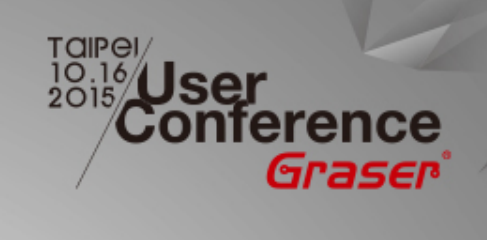

#### **Allegro New Products - DFM / Rule Checkers**

*Eric / Graser 16 / Oct / 2015*

<sup>®</sup> 2015 Graser Technology Co., Ltd. All Rights Reserved.

# **Topic**

- Allegro DFM Checker *in Allegro PCB Manufacturing Option*
- Allegro PCB Rules Developer / Checker Option

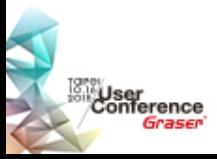

## **PCB Design & Production Flow**

• Documents requirement for production

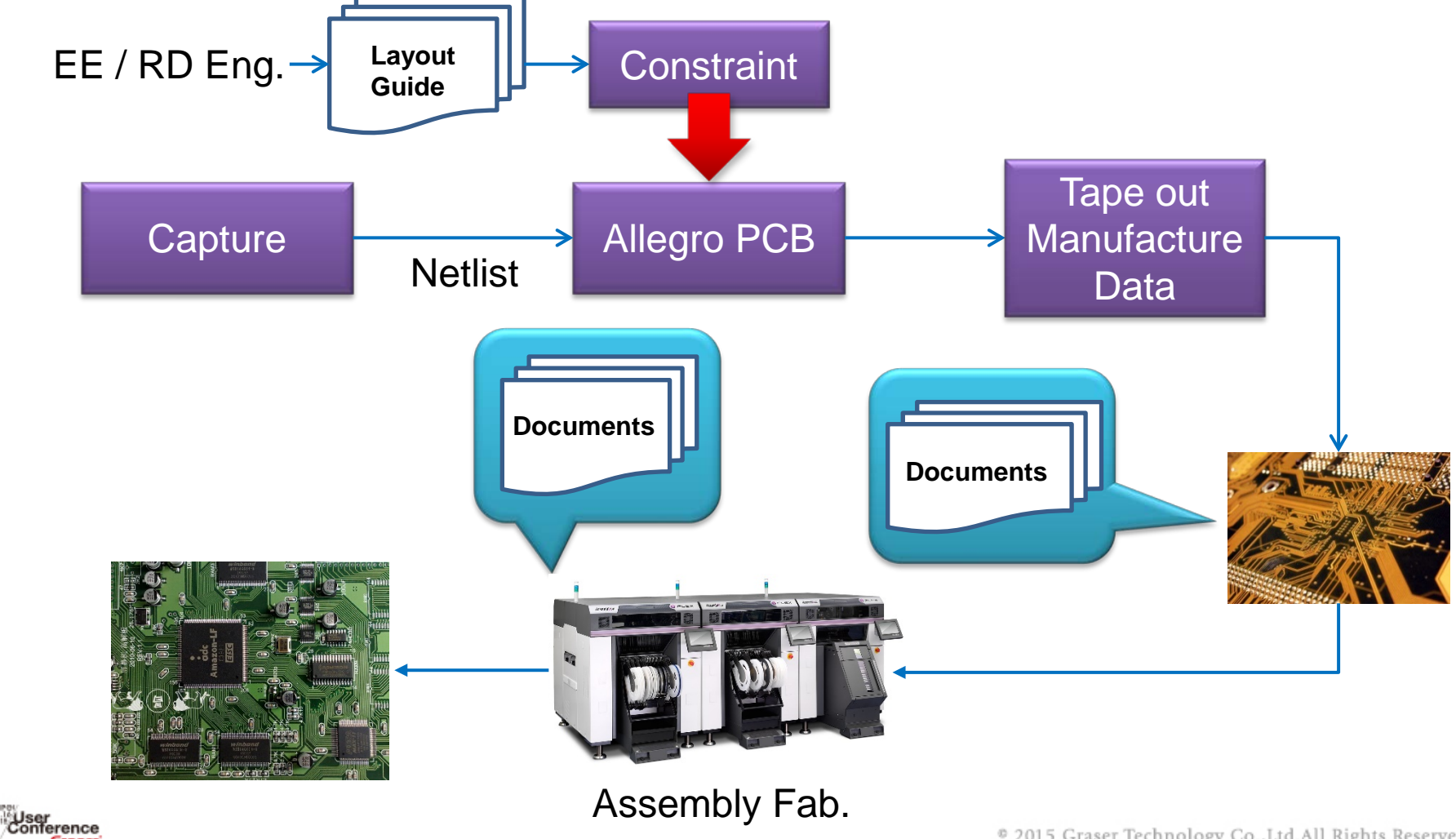

## **PCB Design Rule Check Workflow**

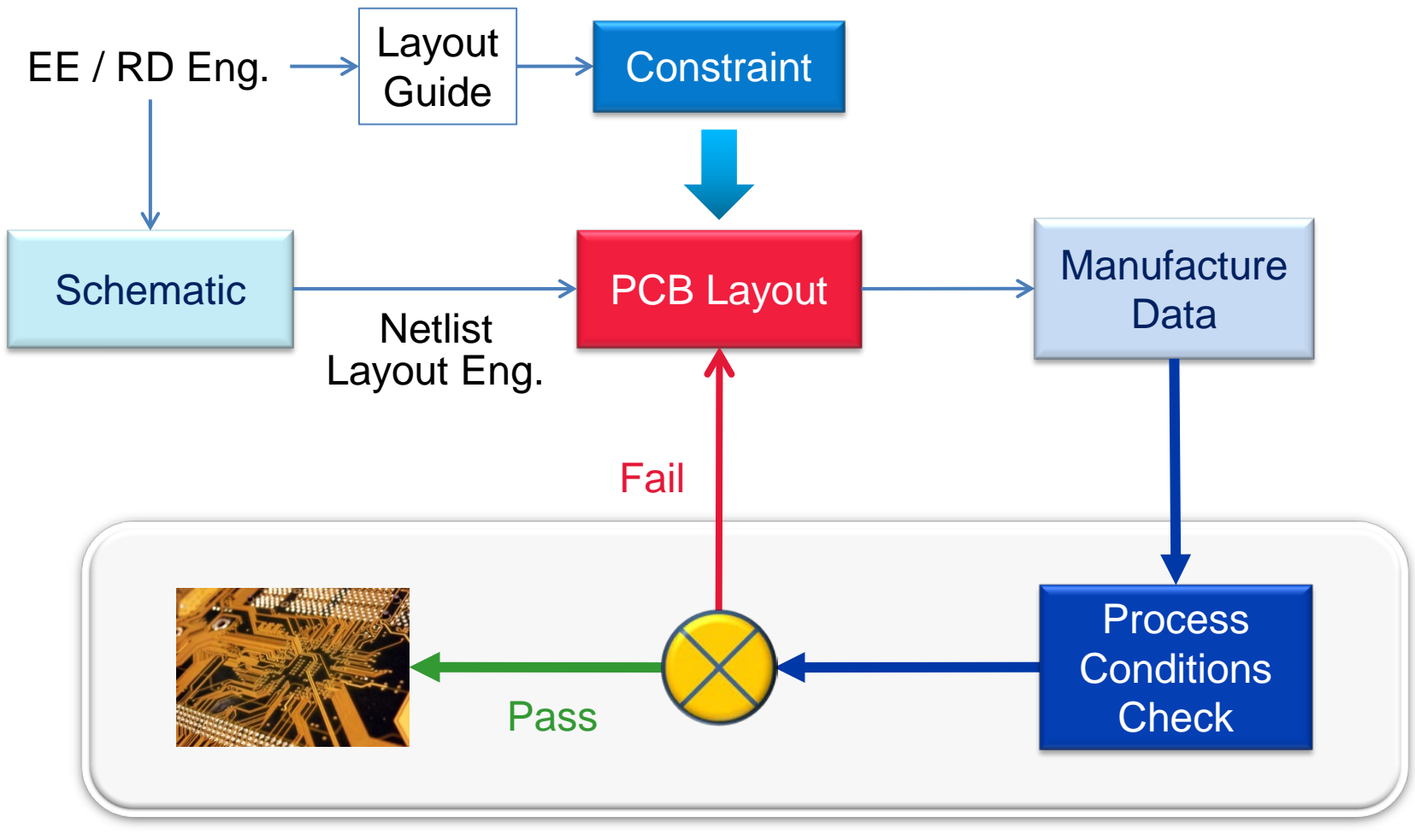

PCB Factory

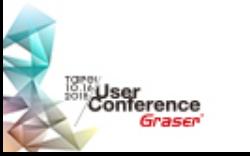

## **Why to Check Manufacturing Issues?**

- Increasing design complexity requires more specialized checking vs. traditional CAD tool DRCs
- Designs that pass standard DRCs may still contain issues that result in low manufacturing yields, or costly scrap
- Correcting fabrication issues can help to reduce the amount of design modification done by the fabricator
- If the fabricator is modifying your design, you have lost database integrity

∜User<br>Conference

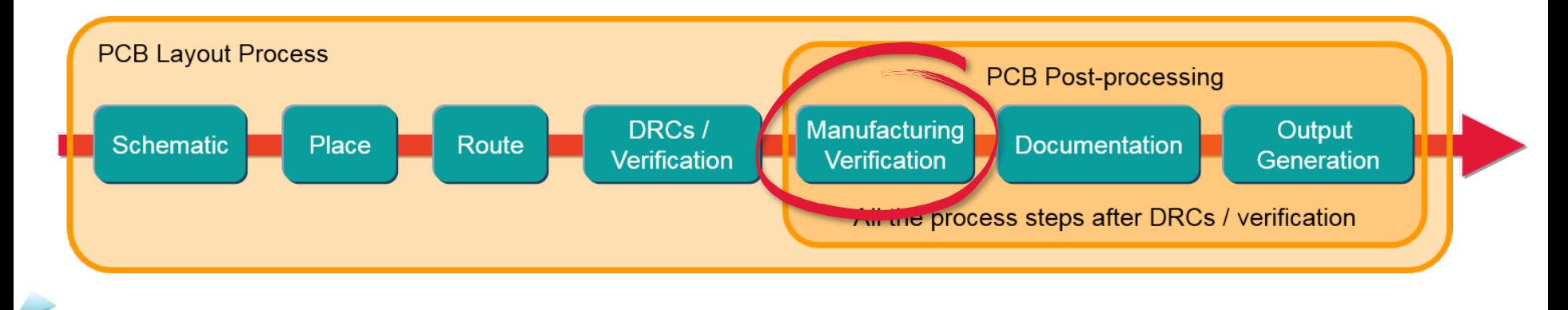

# **Allegro PCB Manufacturing Option**

#### **DFM Checker**

- Easy and fast check manufacture data on Allegro PCB designer environment.
- Cross probing the point of failure to Allegro PCB designer.

#### • Documentation Editor

– Easy and fast generate PCB manufacture documents.

#### **Panel Editor**

– Easy to make panelization, generate documents and components coordinate for Pick & Place

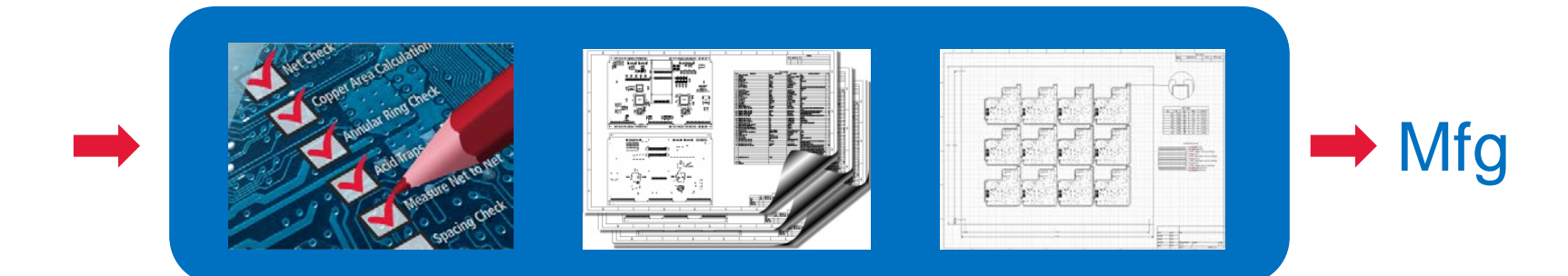

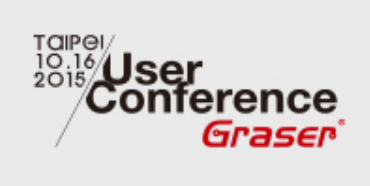

## **Allegro DFM Checker**

<sup>®</sup> 2015 Graser Technology Co., Ltd. All Rights Reserved.

## **What's DFM Checker**

#### • Fabrication Data check

- IPC-2581
- Multiple rules check options
	- Rules by group (Streams)
- Imports physical check values
	- Constraint regions
	- Default physical check values
	- Create and store rule set templates
- Check runs in "Background"
	- Allegro editor and document editor can be used while checks are running
- **Results review**

User<br>Conference

- Violations listed by check category
- Cross probe of violation between violations list and Allegro PCB Editor
- Catches Violations before releasing to Manufacturing

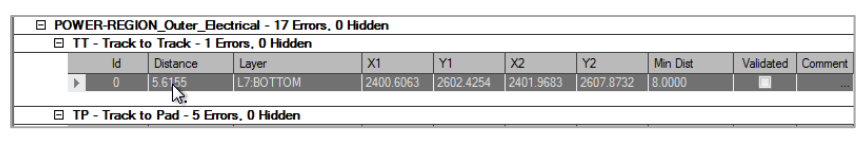

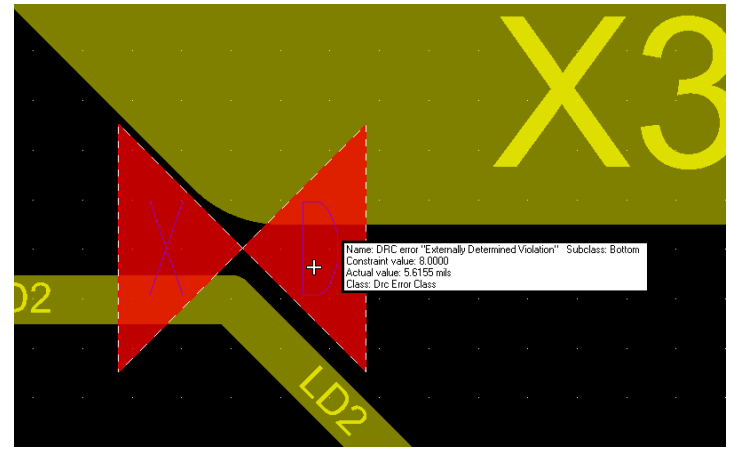

# **Design For Manufacture (DFM)**

#### **DFM check categories**

- Copper checks
	- Trace to trace, trace to pad, pad to pad, shape to pad, ….
	- Redundant pads, superimposed pads
	- Pads without drills
	- Antennas
	- **Slivers**
	- Acid traps
- Via checks
	- Through hole, laser drill
	- Plated, unplated
	- Backdrills to trace
- Plane checks
	- Positive, Negative
- Solder mask checks
- Paste mask checks
- NC Drill checks
	- Overlapping, coincidental, redundant
	- Drill to drill
	- Imploded Mill path, arcs
- Silkscreen checks
	- To soldermask, board outline
	- Min silkscreen width
- **Netlist Compare**
- **Design Analysis**

#### **SECOND SET OF EYES**

- Quality
- Cost

User<br>Conference

- Right first time
- Efficiency

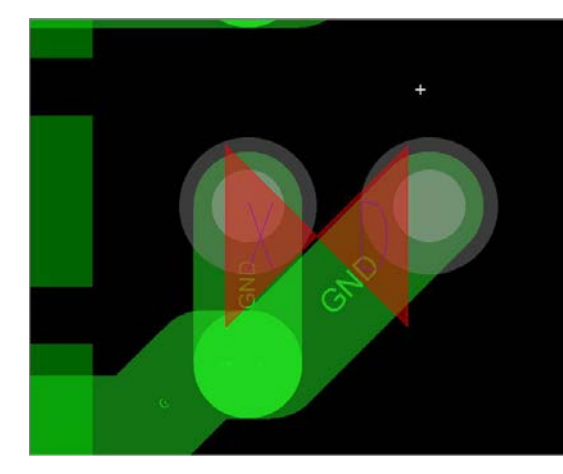

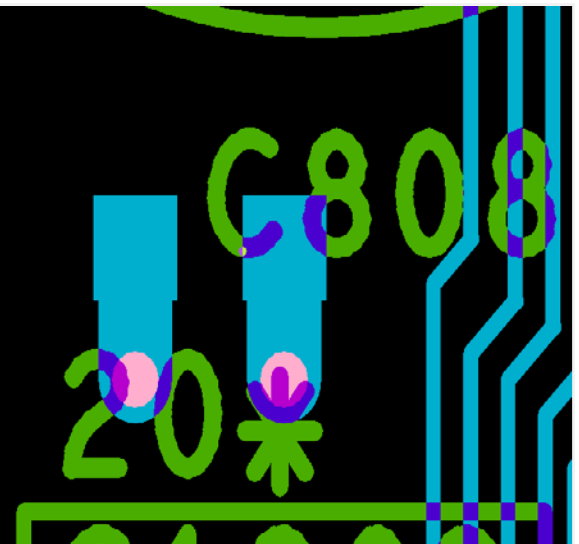

### **Data Preparation**

<sub>iser</sub><br>onfe<u>r</u>ence

- All artwork film records must be defined
- IPC-2581 Layer mapping must be defined

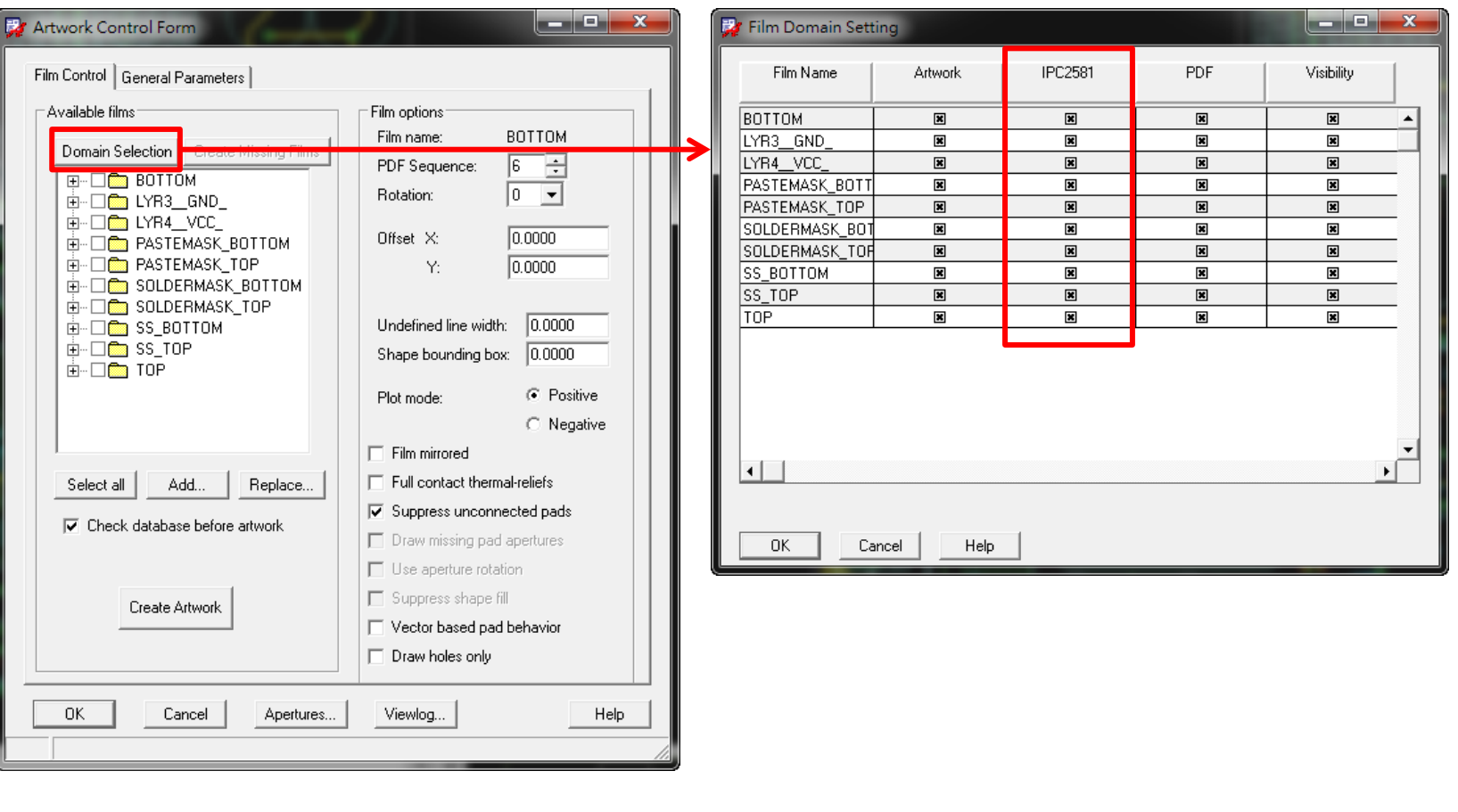

### **Create DFM Project**

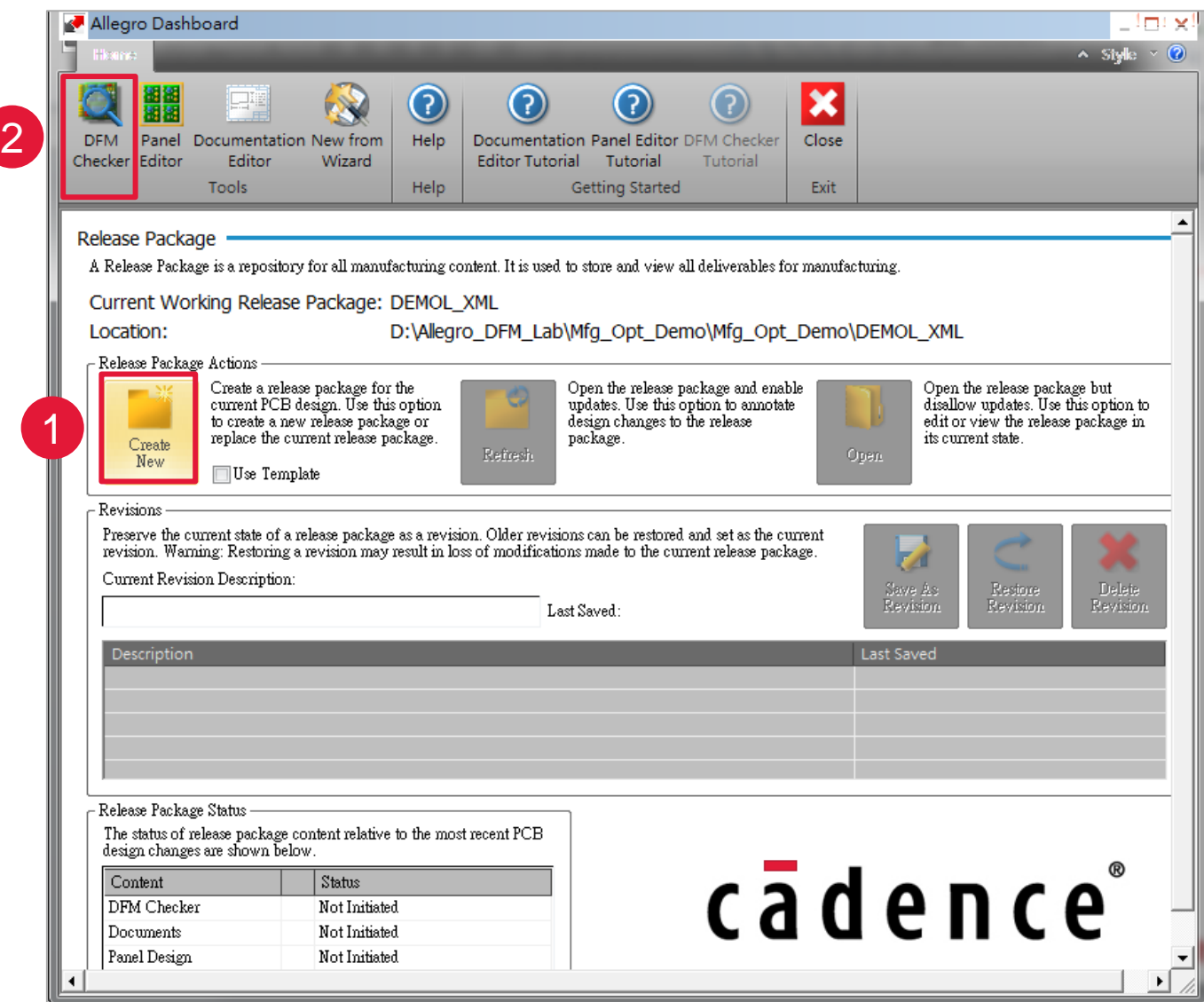

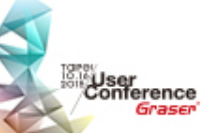

<sup>®</sup> 2015 Graser Technology Co., Ltd. All Rights Reserved.

### **Build Stream & Check Rule**

∭User<br>Conference<br>Graser

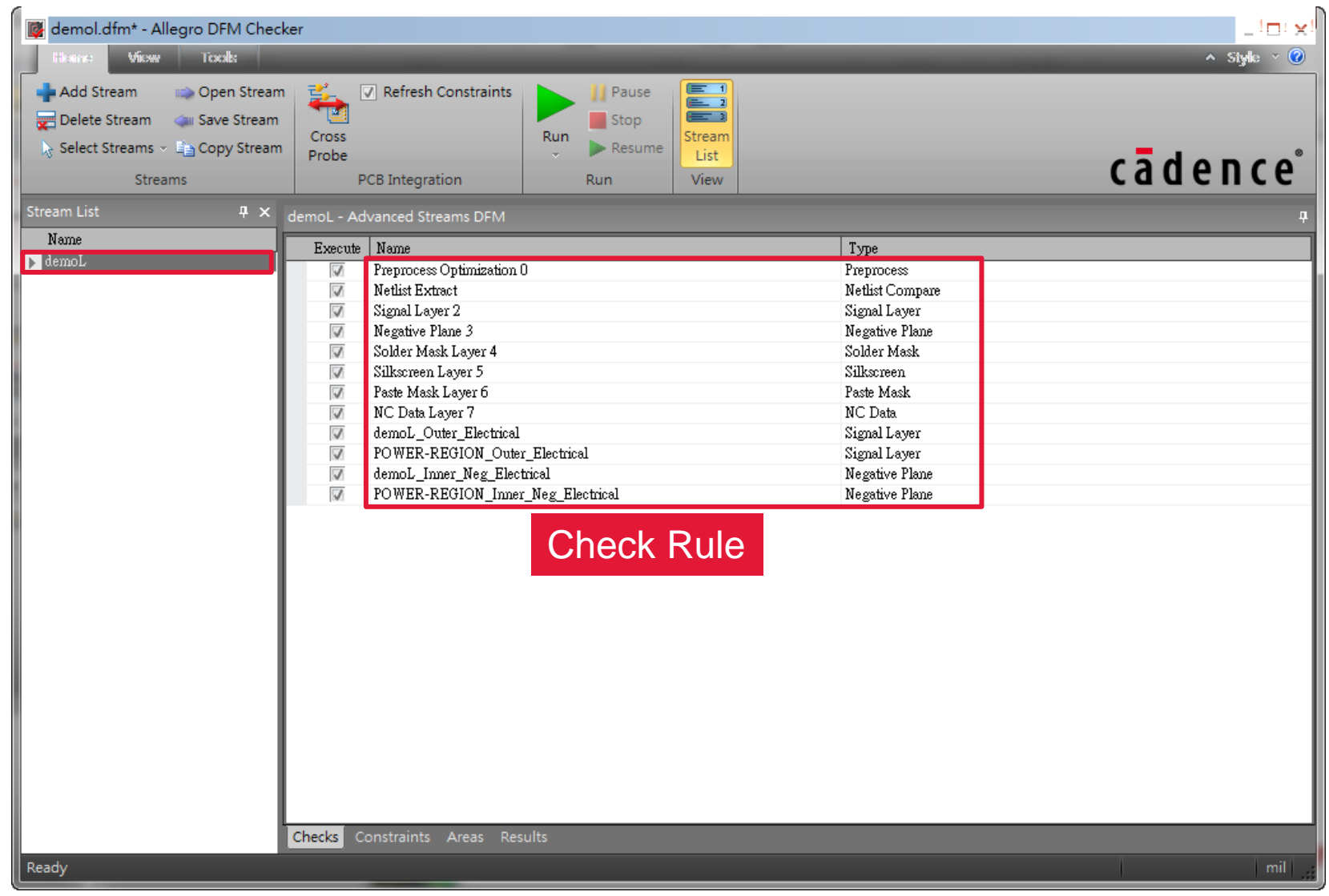

<sup>®</sup> 2015 Graser Technology Co., Ltd. All Rights Reserved.

### **Stream Setting Flow**

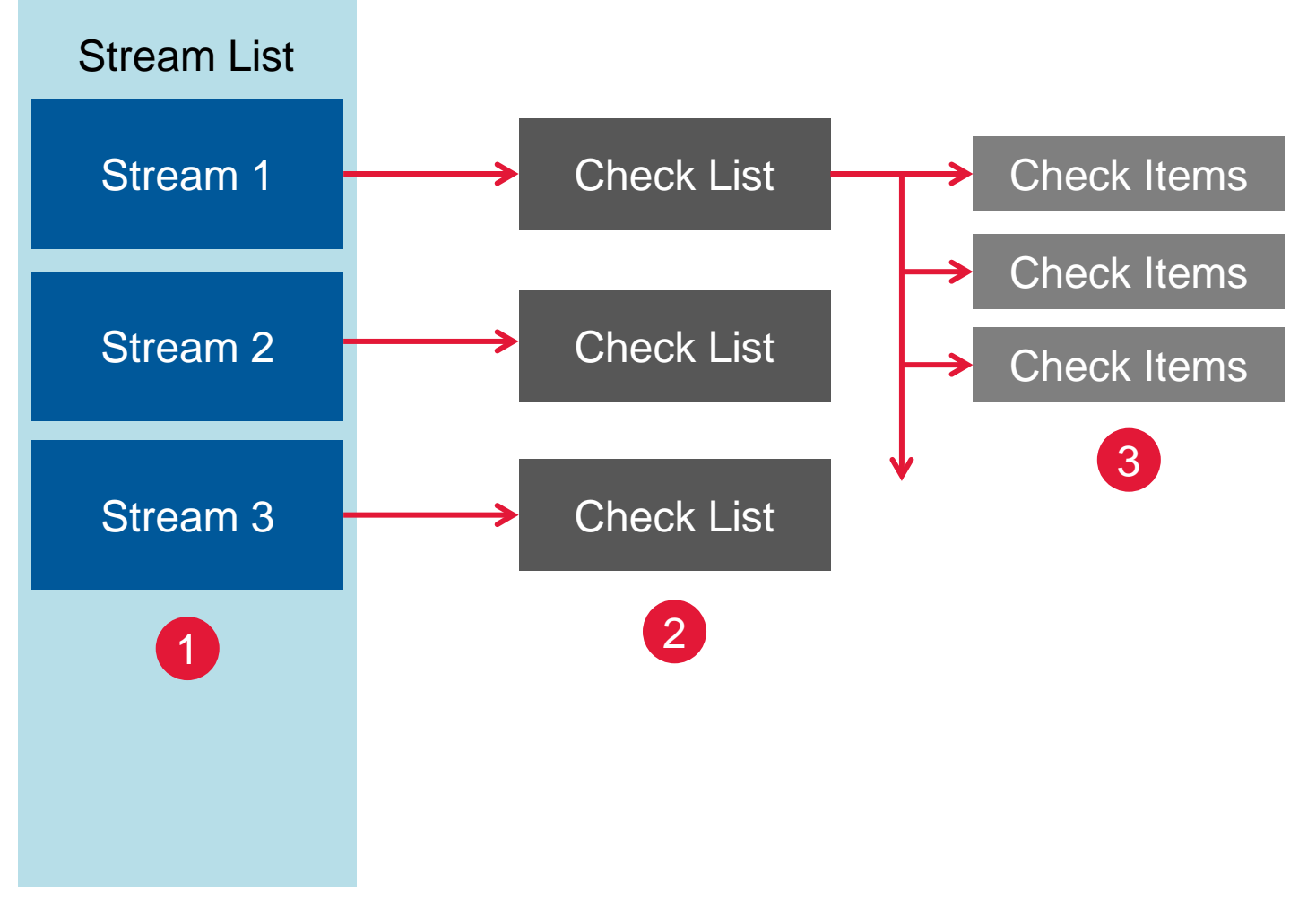

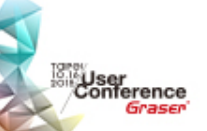

### **Create Stream**

• Create Stream

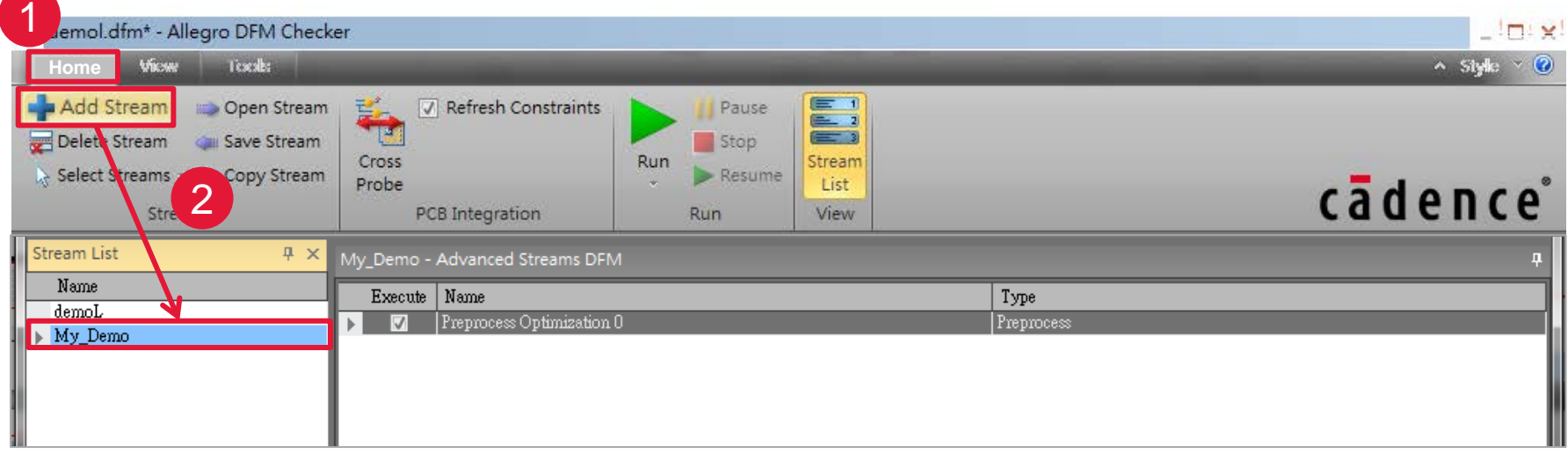

• Add Checking Rule

™User<br>Conference<br>Graser

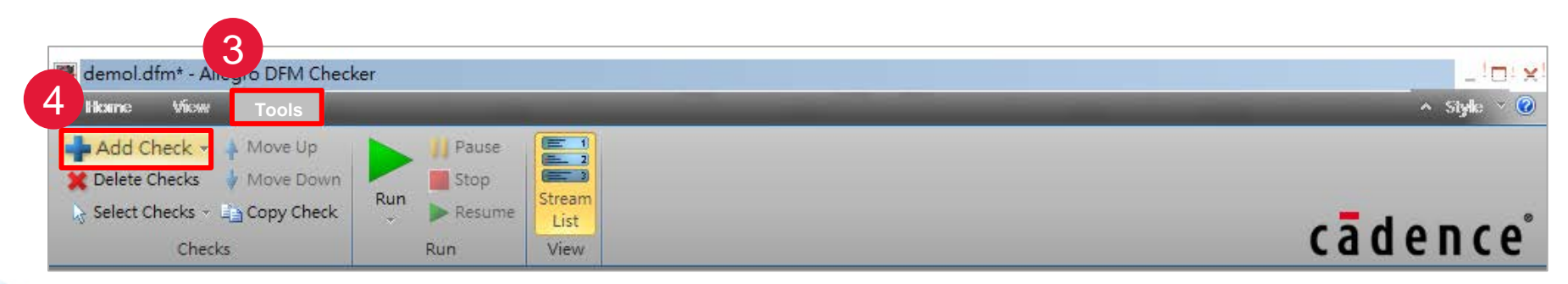

## **Add Check Rule**

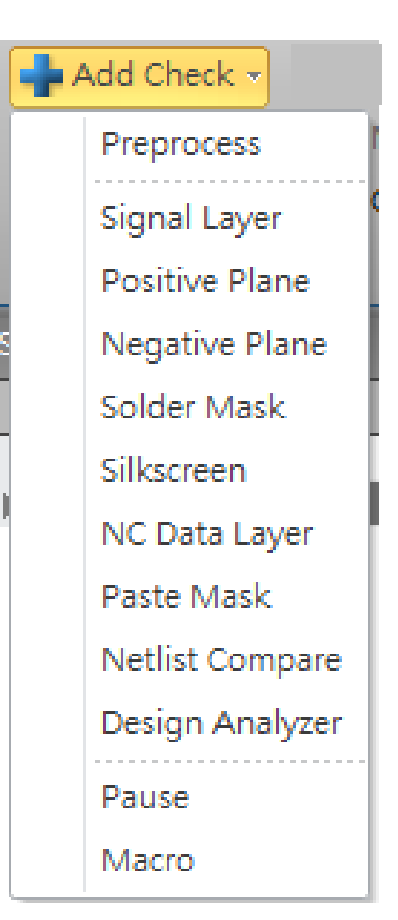

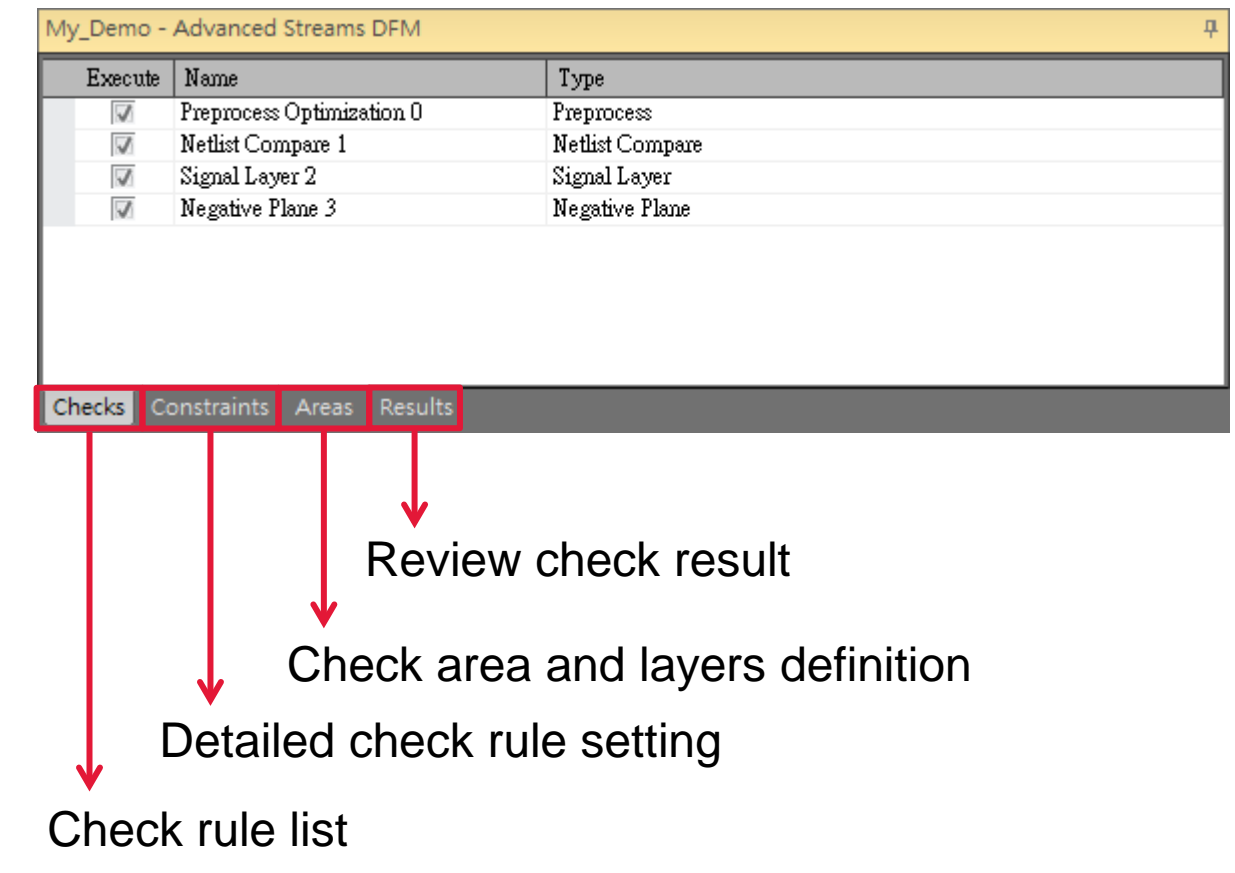

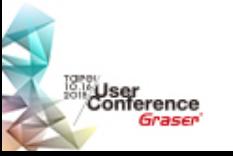

### **Check Rule Sample**

: User<br>Conference

Graser

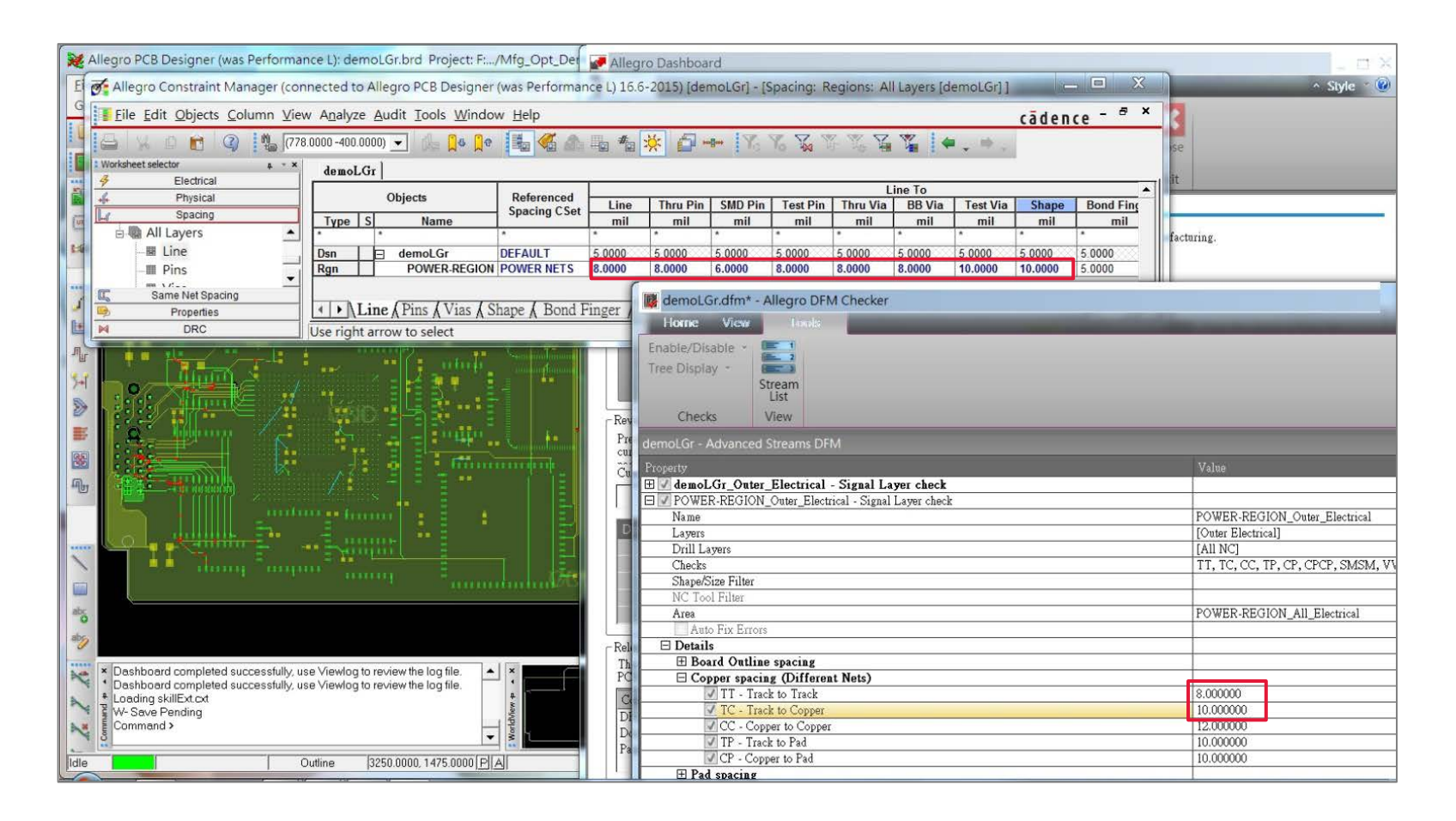

1. 若為單獨對應條件, 則 constraint 設定値及接引用, 如 Line to Line。 2. 若有多對應條件,則會引用最大 constraint 設定値,如 Line to Pad。

## **Support Constraint Region**

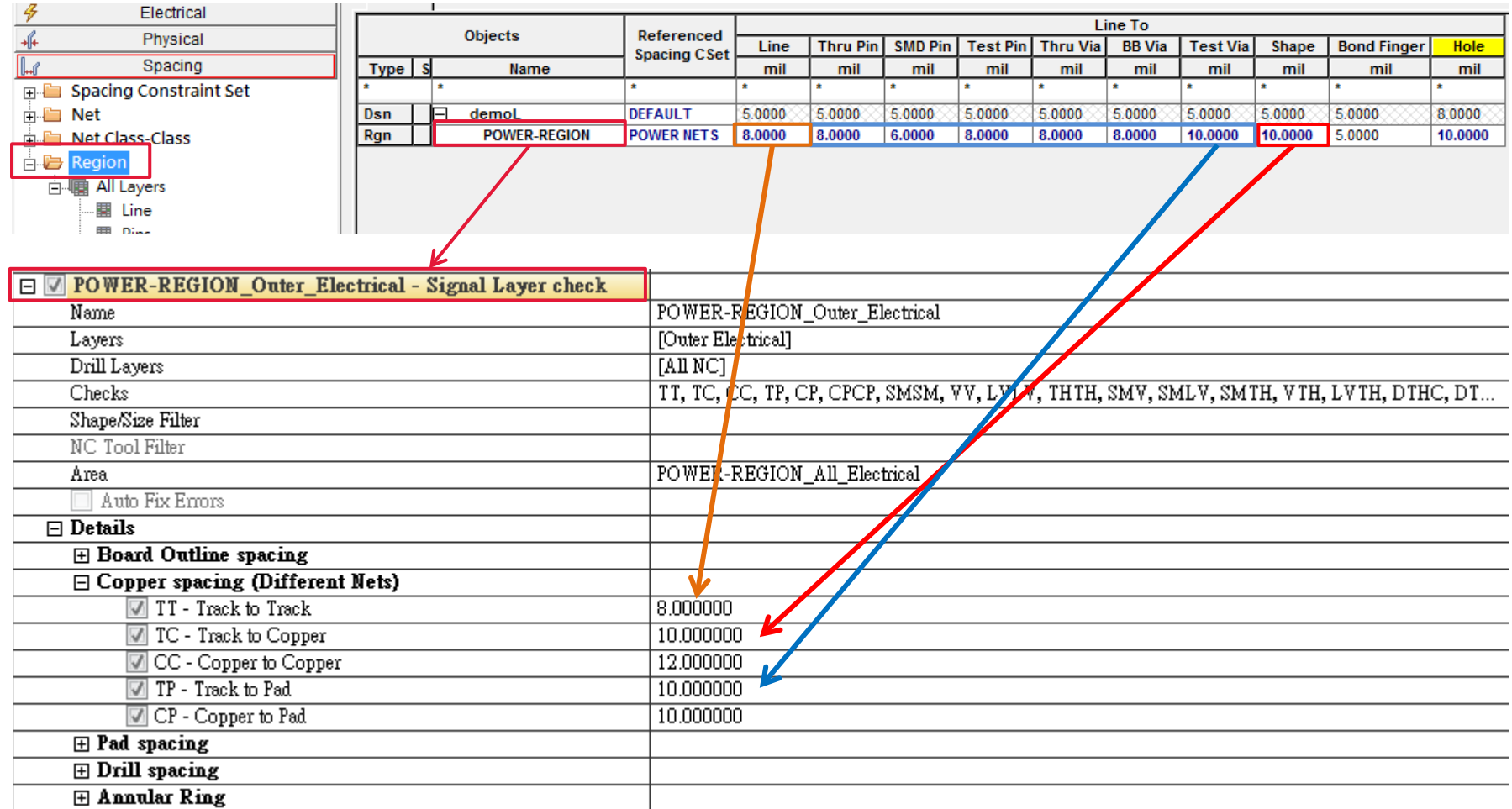

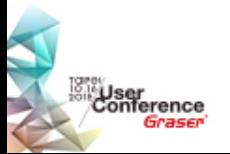

### **Netlist Compare**

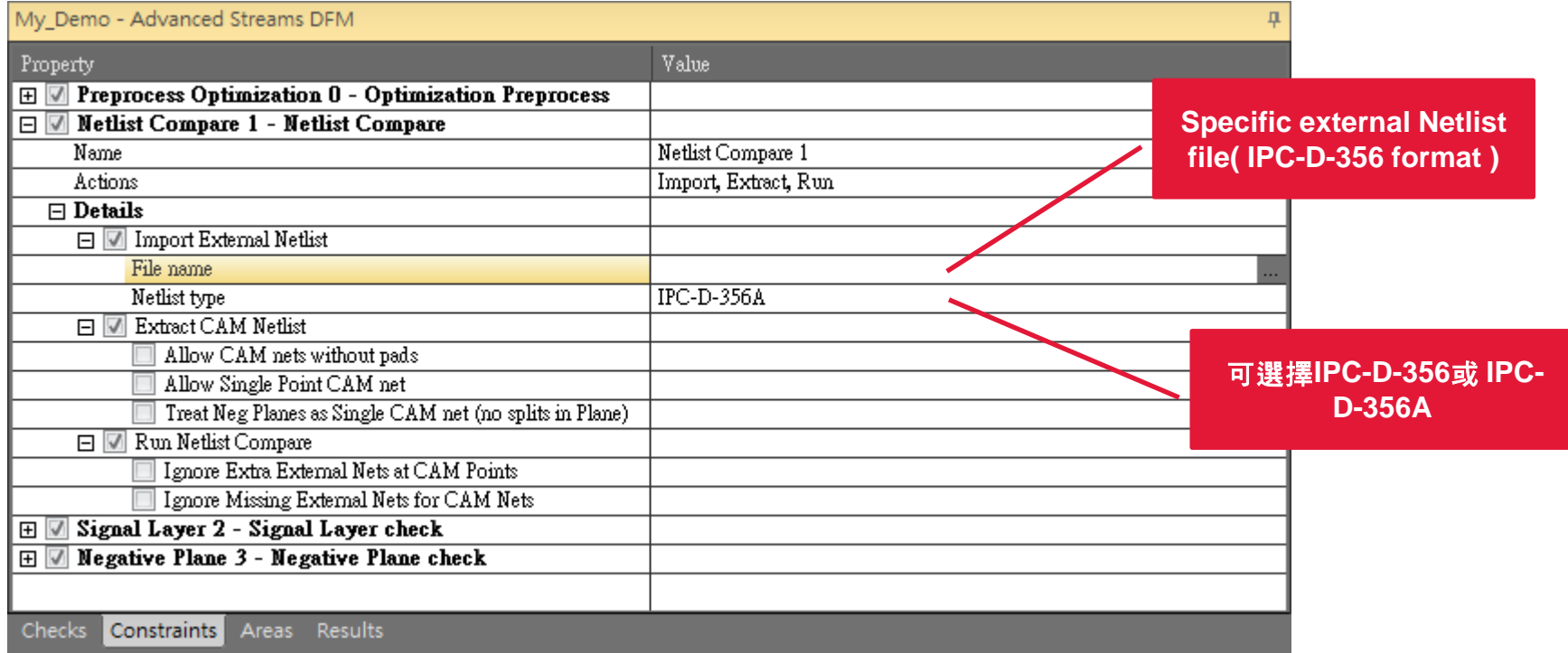

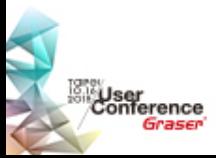

### **Select Area when run**

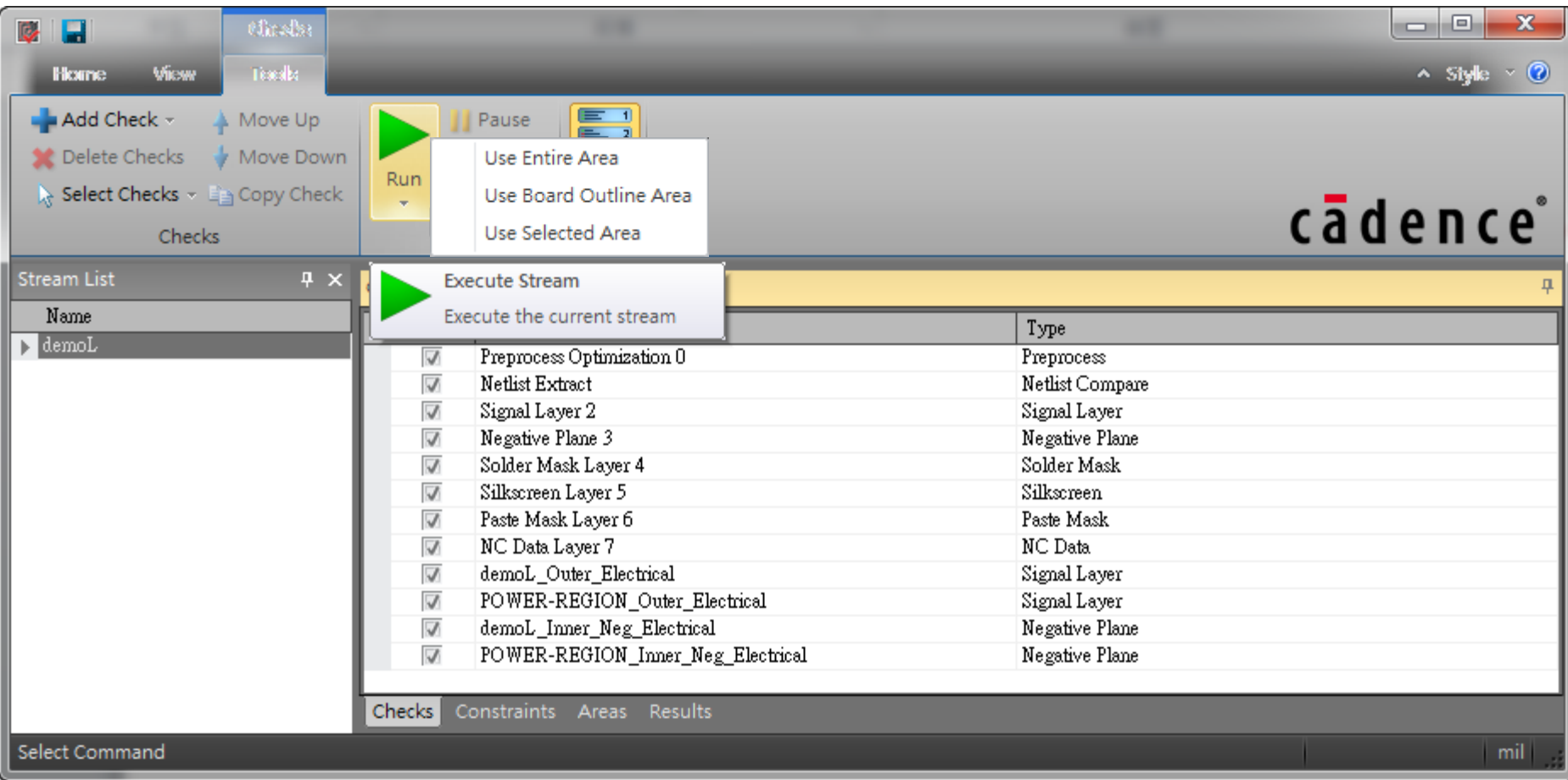

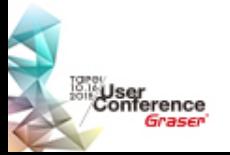

## **Category Results & Cross Probing**

- Constraints and constraint regions are extracted by DFM **Checker**
- Automatically creates a default verification "stream"
	- From the layer structure, constraints and constraint regions
- DRC markers are added into PCB Editor
	- Selection in the error lists in DFM Checker will zoom to the error location in PCB Editor
	- Details shown through tooltip in PCB **Editor**

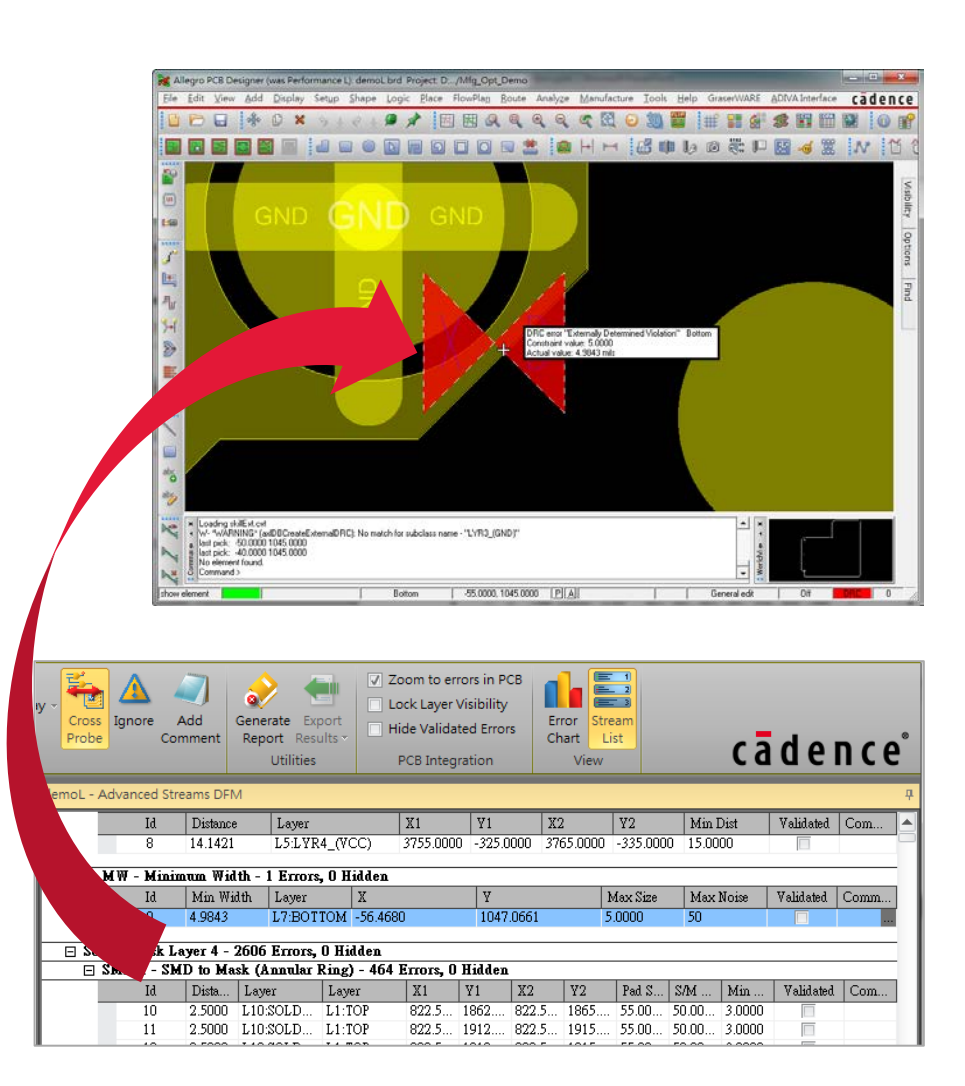

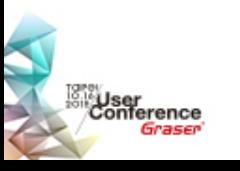

### **Generate Report**

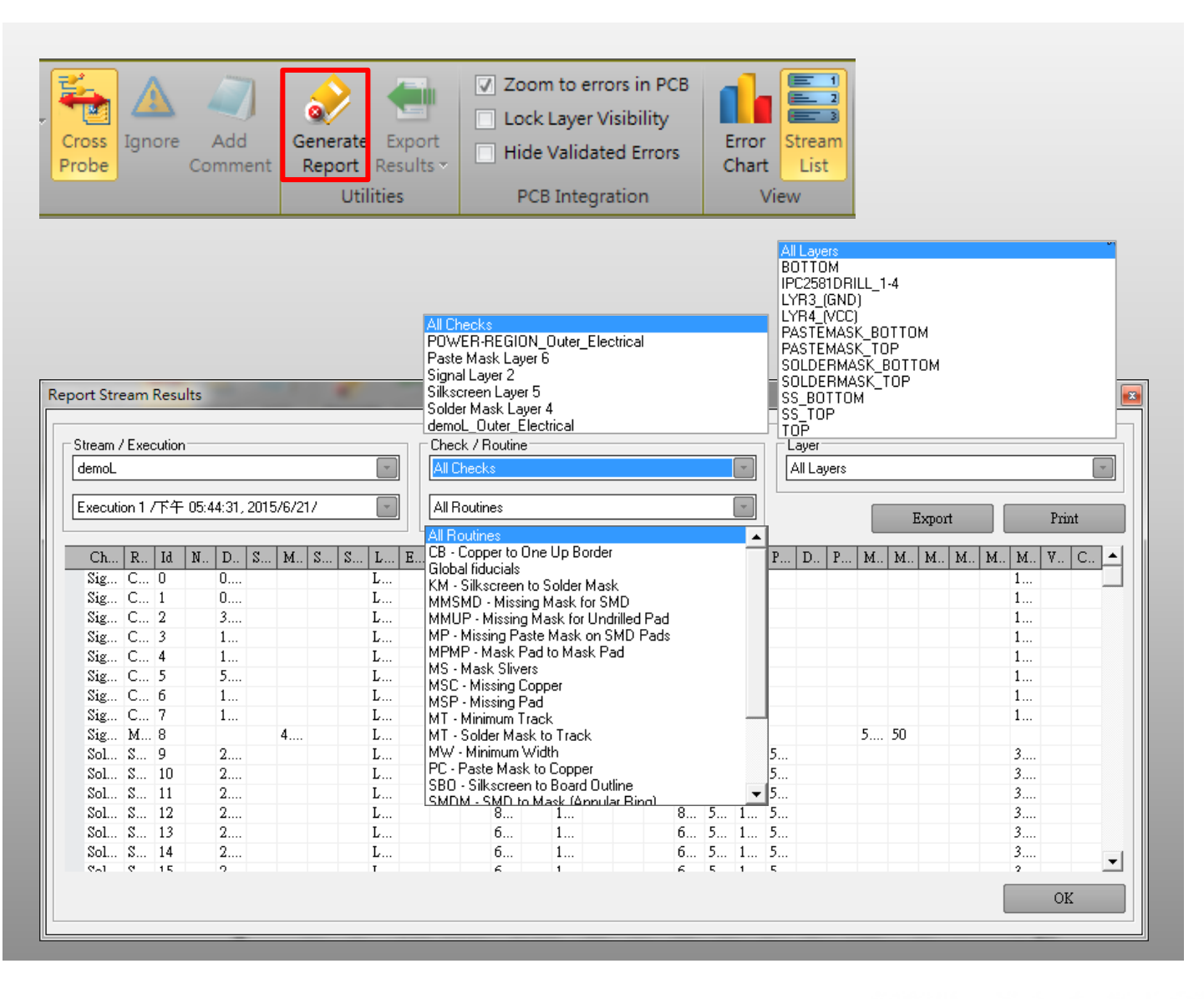

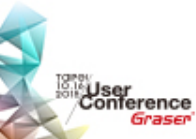

### **Error Chart**

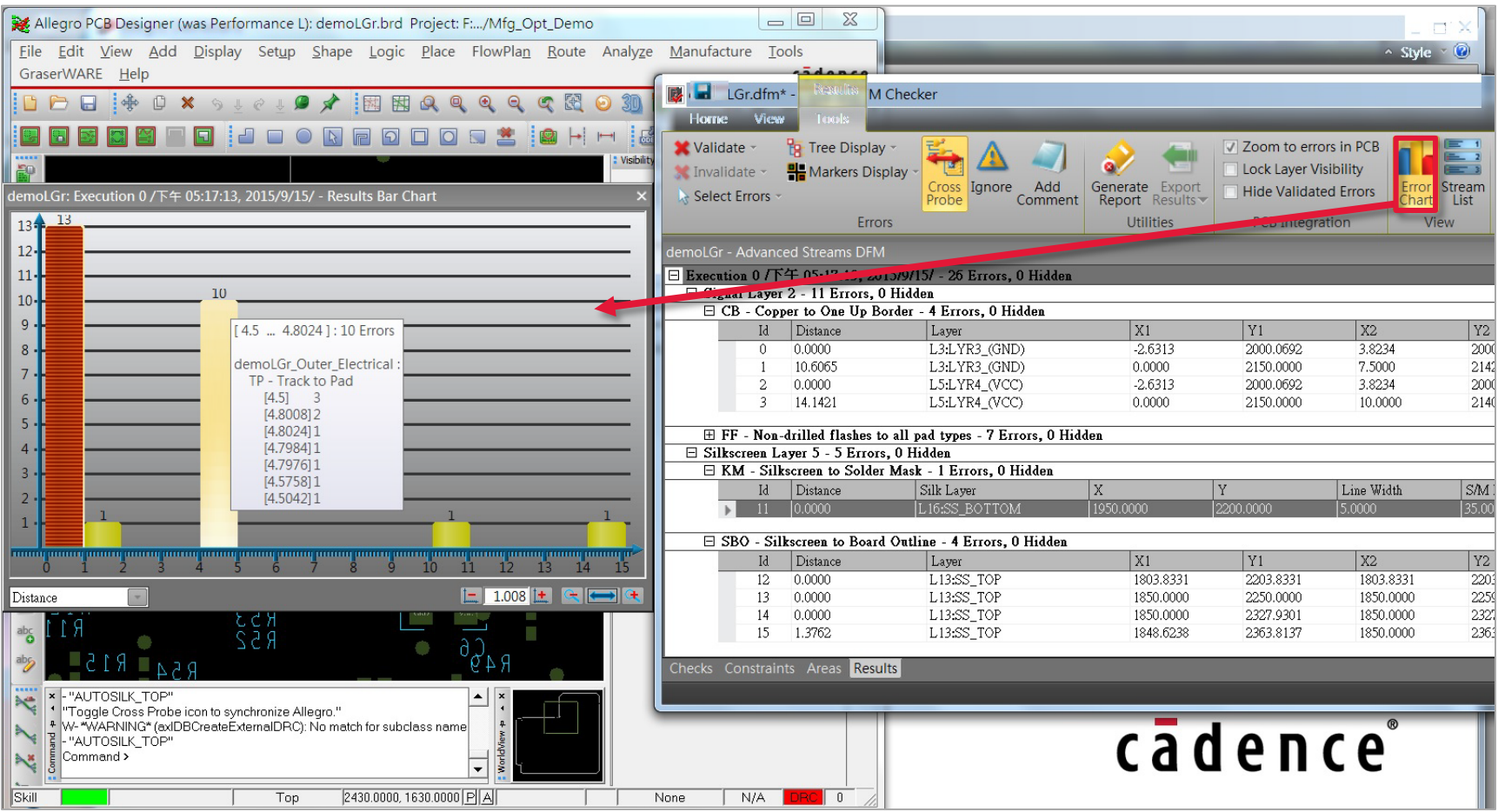

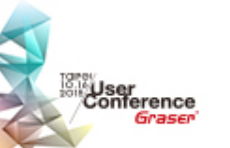

### **Stream Rule Reuse**

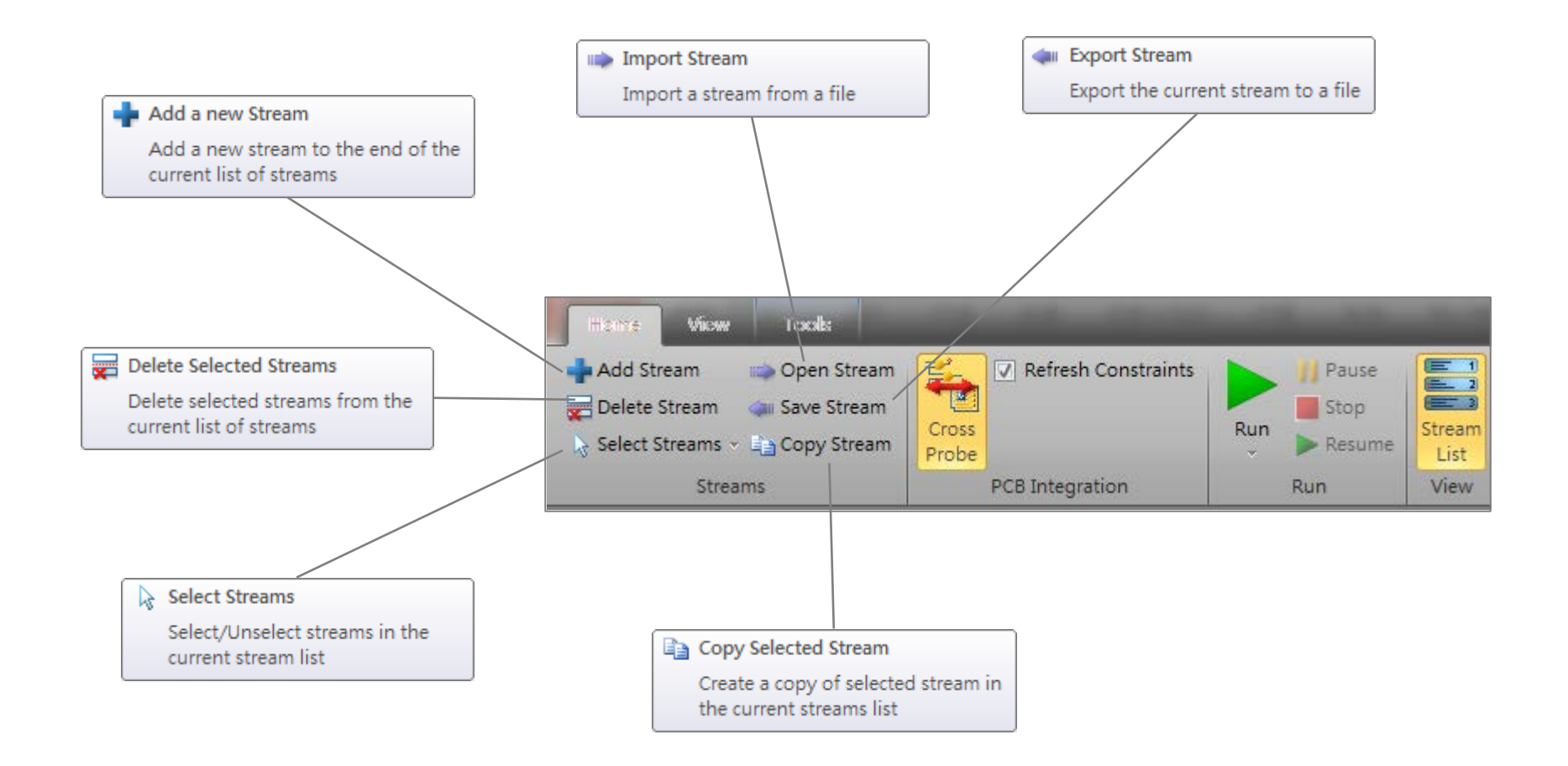

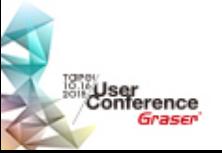

## **Summary of DFM Checker**

- Check manufacture data (IPC-2581) with design rules
- Auto generate IPC-2581 to go through DFM check flow
- Direct copy constraint setting value into DFM check rule
- Support constraint region design check
- Netlist Compare for consistency check
- Select Area when run
- Category Results & Cross Probing
- **Error Chart for Quality Analysis**
- Reuse of Stream

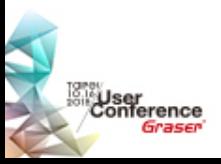

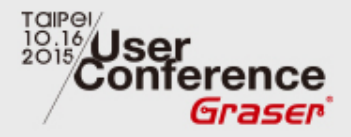

# **Allegro PCB Rules Developer / Checker Option**

<sup>®</sup> 2015 Graser Technology Co., Ltd. All Rights Reserved.

## **Allegro PCB Rules Developer & Checker**

#### Many companies want the ability to extend the rules that Cadence® Allegro® products provide

- Customized to their fabrication/assembly needs
- Adopt new emerging fabrication, assembly, test processes before they are supported by the tools

#### • Allegro Rules Developer

- Enables customers to create new rules using a relational algebra expression language
	- A programming language that simplifies the creation of rules for DRC checks of all design data types in Allegro platform
	- A platform independent and version agnostic with Allegro platform
- Allows sharing of custom rules with other user sites, vendors and customers
- Provides a starter set of rules to help users get started quickly

#### • Allegro Rules Checker

- Enables customization of rules for a set of designs
- Integrated with Allegro PCB Editor
	- Load rules into Allegro Constraint Manager
- Run the checks

ser<br>nference

– Adds DRC violation markers in Allegro PCB Editor

#### **RAVEL DRC System for PCB and SiP**

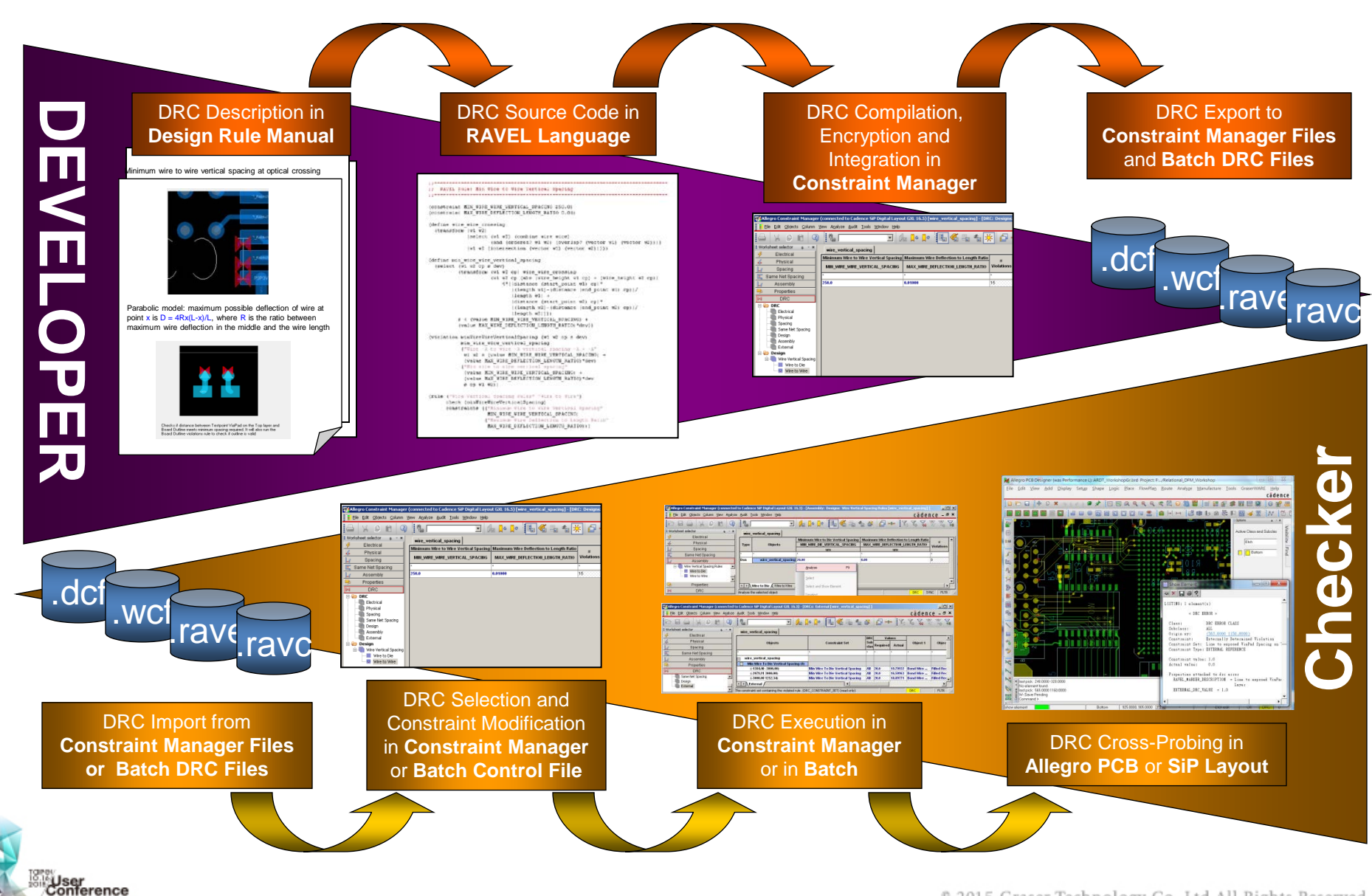

Graser

<sup>®</sup> 2015 Graser Technology Co., Ltd. All Rights Reserved.

## **What is Ravel?**

- Relational Algebra Verification Expression Language
- Ravel objects closely correspond to SiP / PCB objects
- Forms relations between objects and queries relational data through combination and filtering
- Can derive new objects through geometric and polygon operations

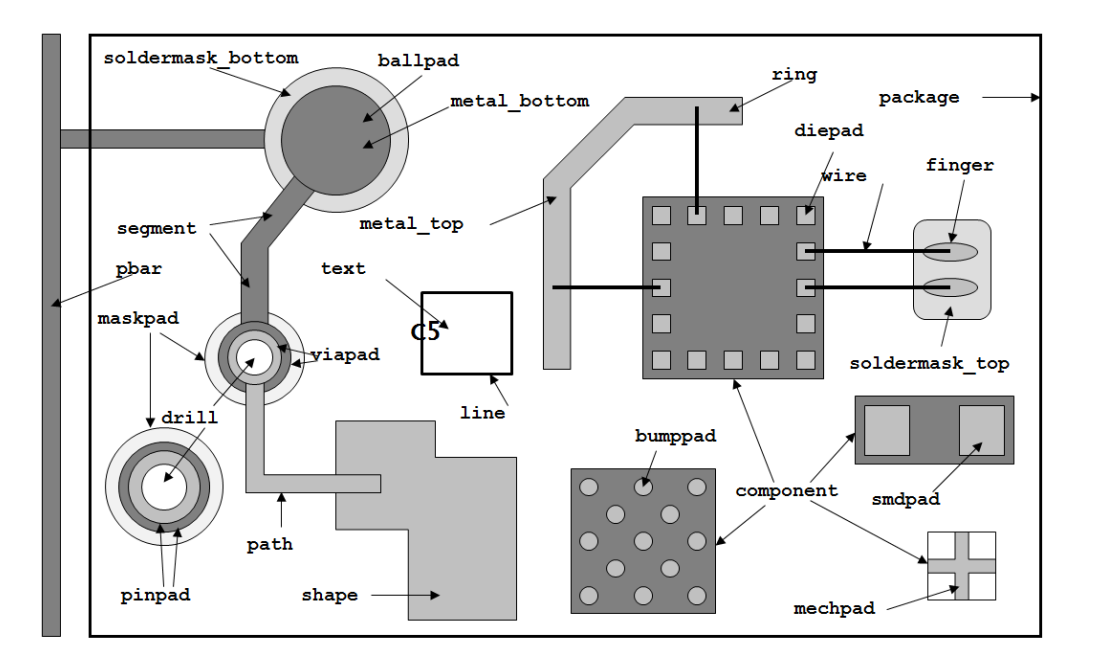

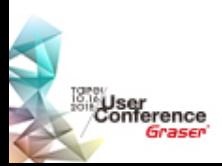

## **What is Ravel?**

- Fully integrated with SPB tools directly runs on Allegro SiP / PCB design file
	- Manufacturing data export is not required
- Integrates seamlessly with Constraint Manager
- Geometrical operations are much faster
- Allows sharing of encrypted rules with customers
- Performs checks between different design data types
	- Silkscreen text-Soldermask
- Fewer lines of code to write the rules
- Easy to learn

#### Example –

On a 24-layer board, the "trace to board edge spacing" rule checks the distance between 17700+ clines (4400+ nets) and board outline for a constraint value of 100, and reports 2 errors in ……. 10 seconds

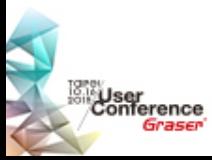

## **Starter Rules**

#### • Silkscreen rules

- Min Spacing Silkscreen Line to pad
- Min Spacing Silkscreen Text to pad
- Min Spacing Silkscreen Line to exposed pad
- Min Spacing Silkscreen Text to exposed pad
- Min Height of Silkscreen
- Min Length Silkscreen line

#### • Etch Analysis Checks

- Min Spacing between Pin pad to board outline
- Min Spacing between SMD pad to board outline
- Min Spacing between Etch Trace to board outline
- Single pin nets check

Jser<br>¦onference

– Trace entry into SMD pad

- **Testability Checks** 
	- Min Spacing between Silkscreen text to testpoint pads
	- Min Spacing between Silkscreen line to testpoint pads
	- Mask clearance check for testpoint pad
	- Min Spacing testpoint pads and board outline

#### • Soldermask Rules

- Min Spacing Soldermask to Board outline
- Via Drill Rules
	- Max depth of blind microvia
- Assembly checks
	- Min Spacing between pad and component

## **Rule Checker**

• To start the Allegro Relational Rules Checker Kit, choose *Manufacture - Setup RAVEL Rules in CM*

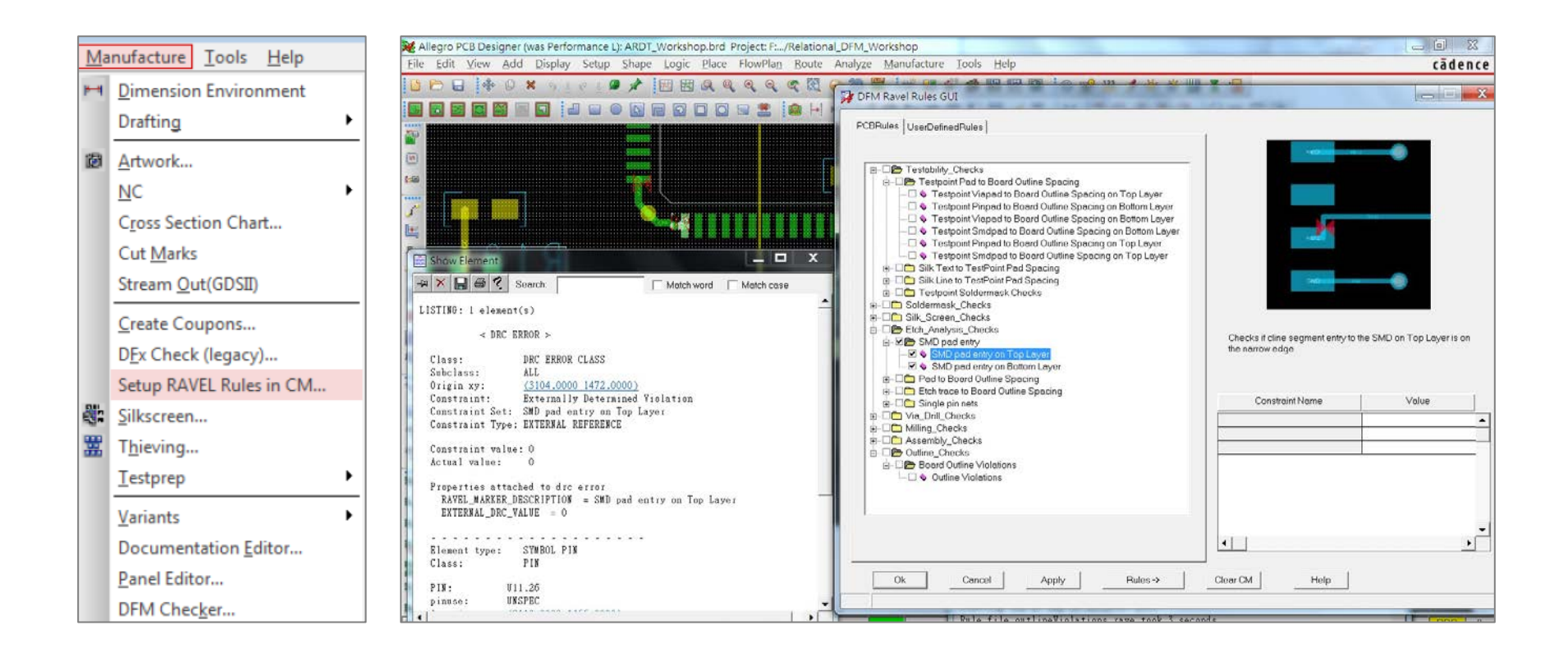

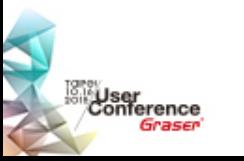

### **Define Check Values**

• Define Ravel check item & value

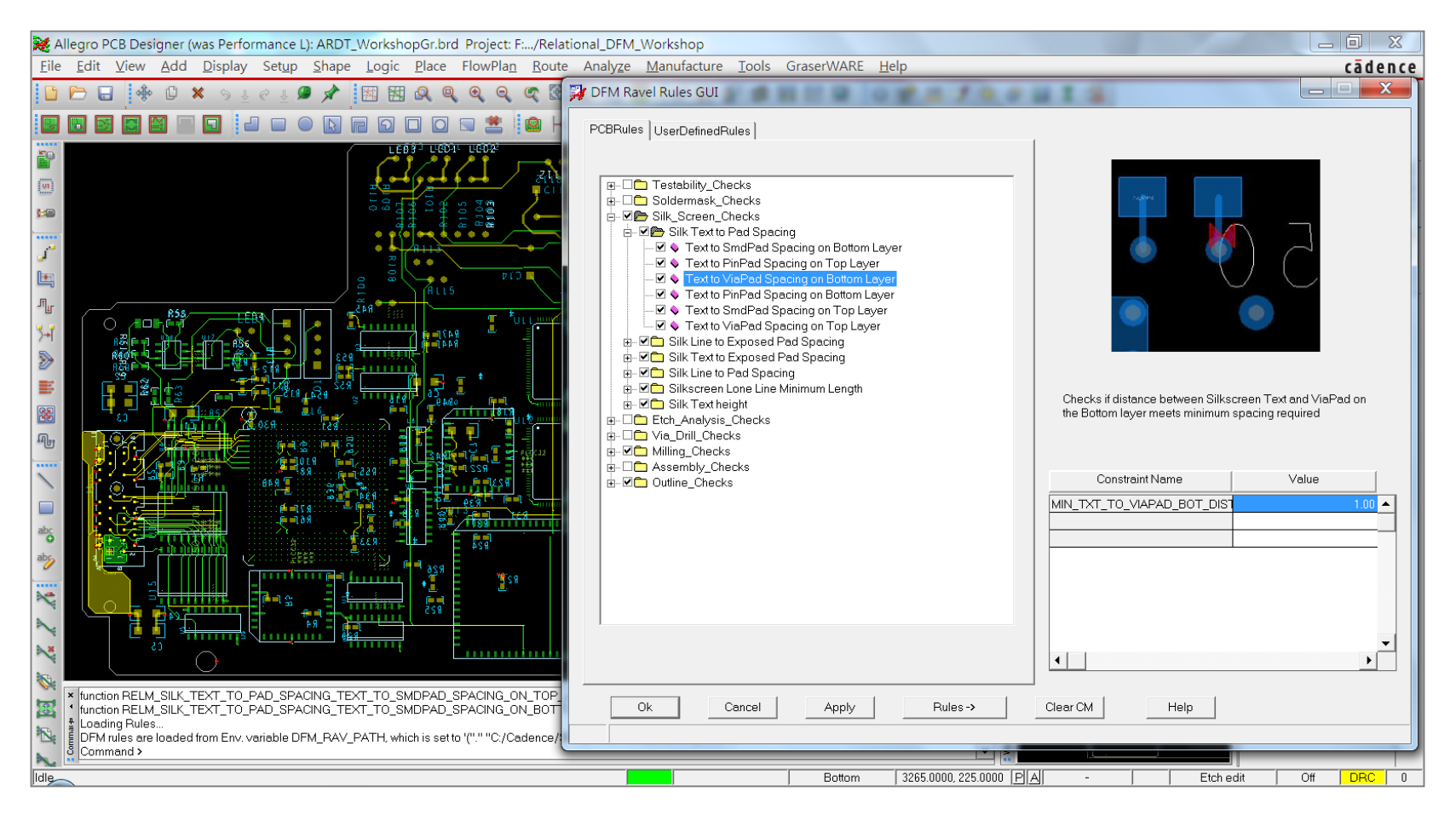

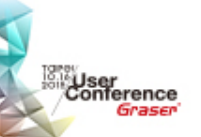

## **Load Earlier Selection**

• Reuse predefined Ravel check items & values

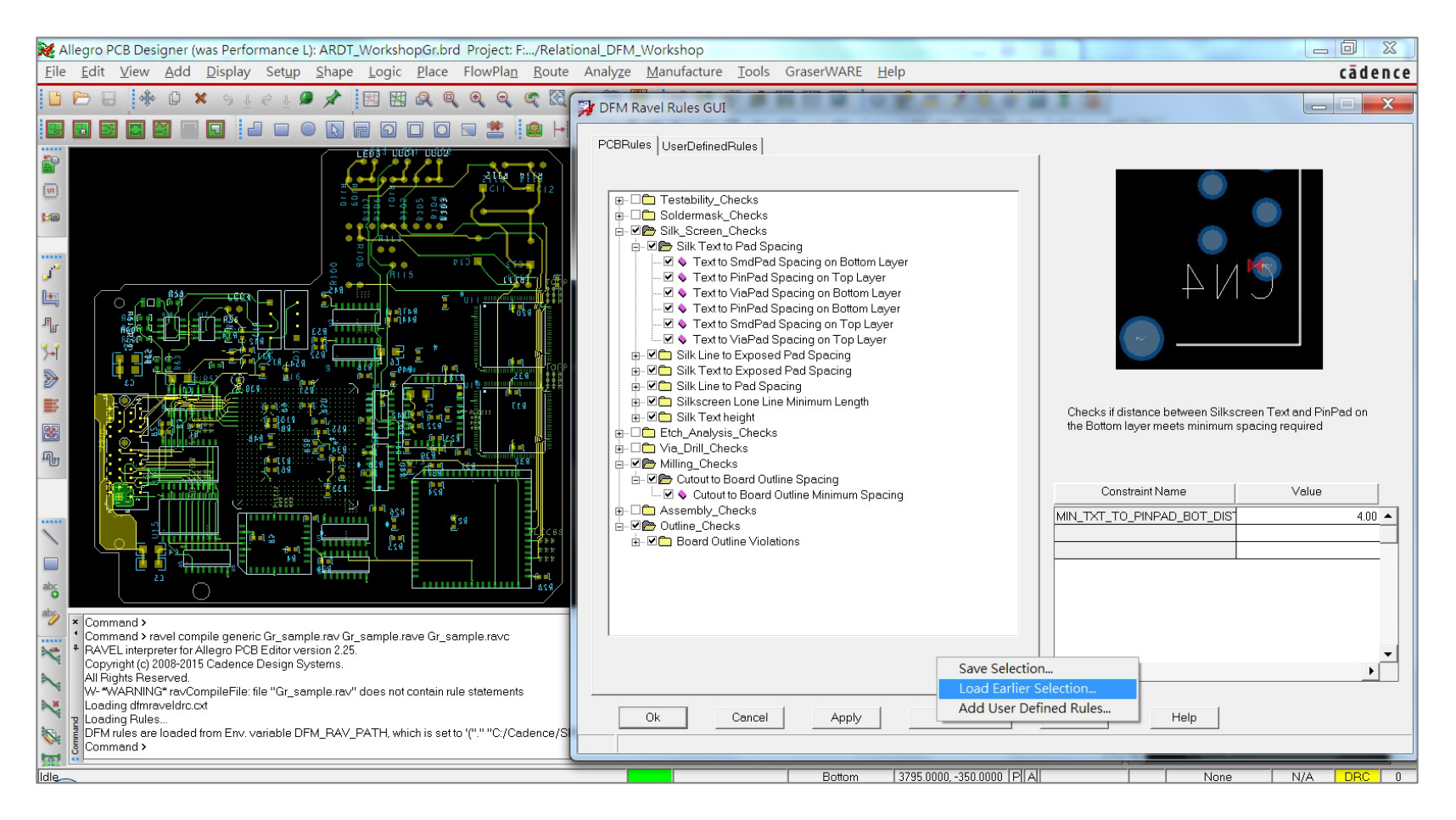

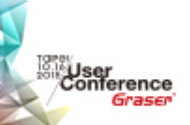

## **Add User Defined Rules**

#### • Load customized ( compiled ) ravel rules

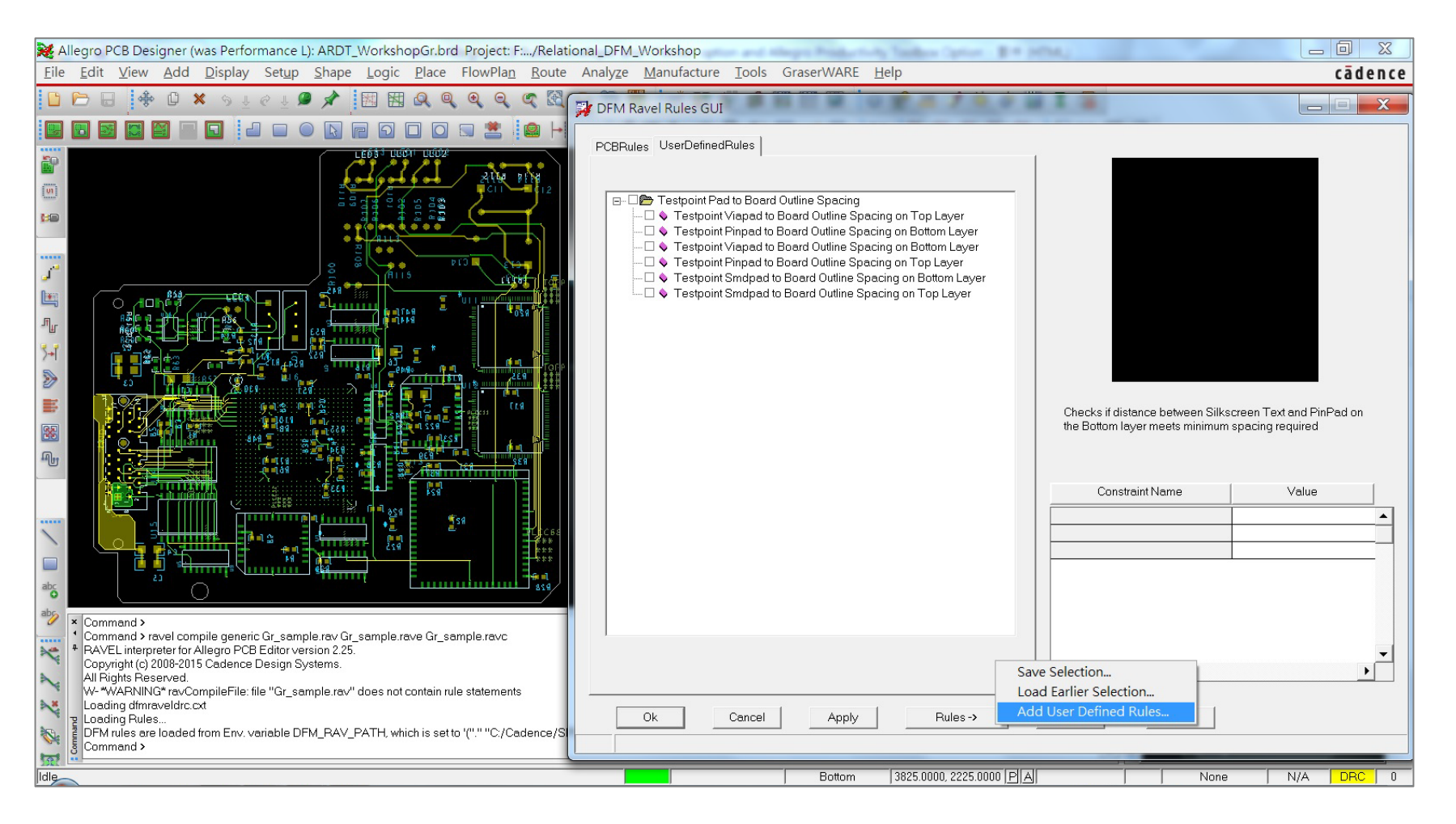

## **Compile RAVEL**

User<br>Conference

Graser

#### • Compile .rav to .ravc & .rave ( by developer )

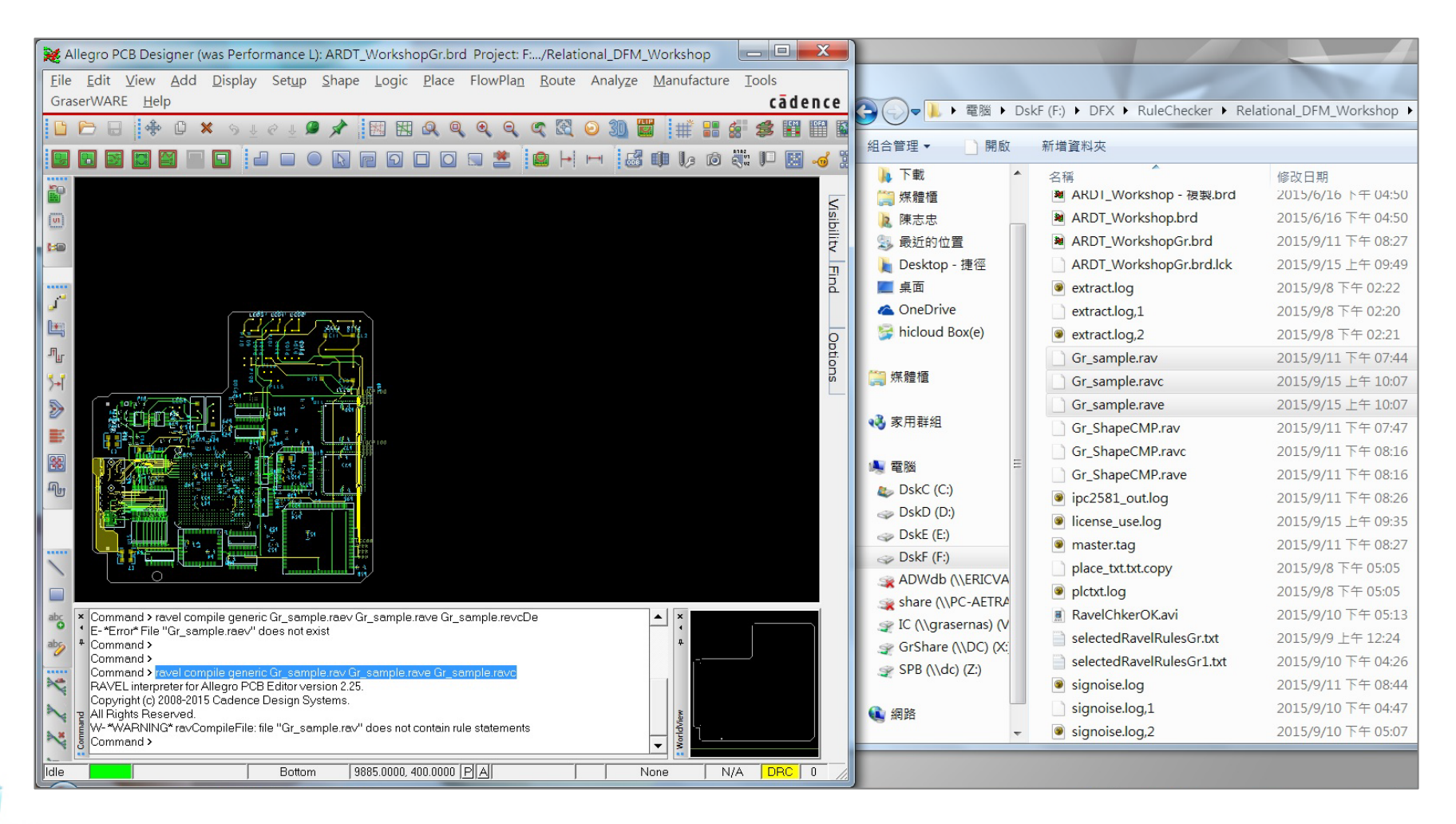

## **Cross-Highlighted Result in CM**

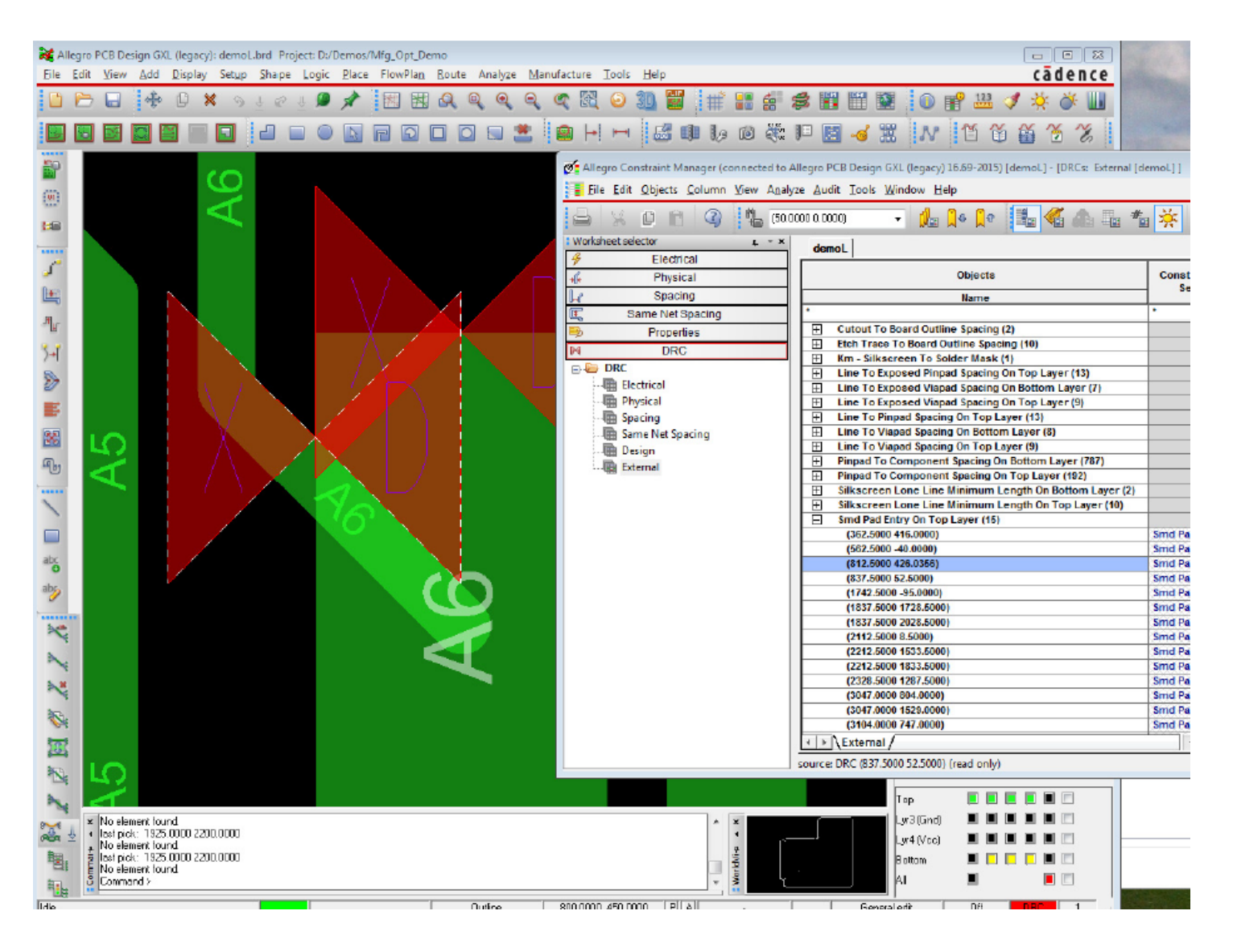

#### <sup>∖</sup>User<br>Conference Graser

## **Sample of Starter Rules**

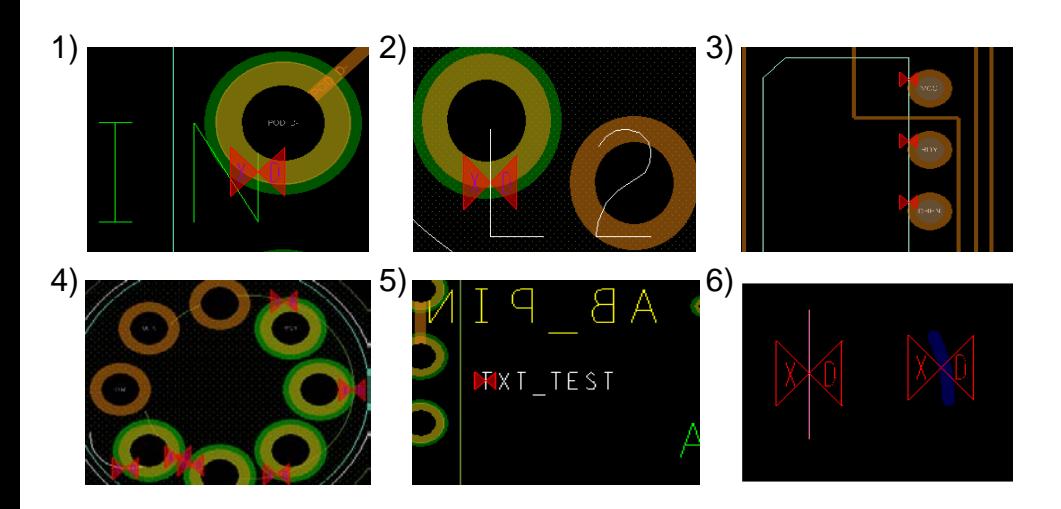

#### **Silkscreen rules**

**Etch Analysis Rules**

- 1) Silk text to pad spacing
- 2) Silk text to exposed pad spacing
- 3) Silk line to pad spacing
- 4) Silk line to exposed pad spacing
- 5) Silk text height
- 6) Silkscreen lone line minimum length

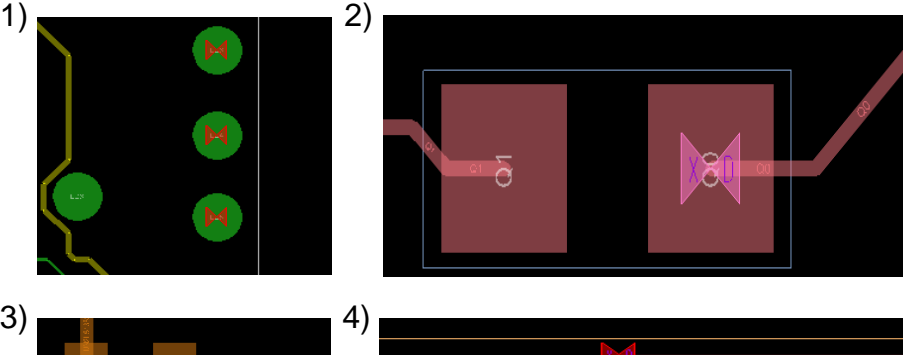

User<br>Conference<br>Graser

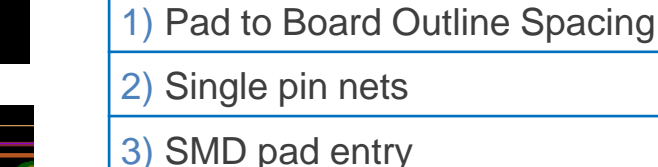

4) Etch trace to Board Outline Spacing

## **Sample of Starter Rules**

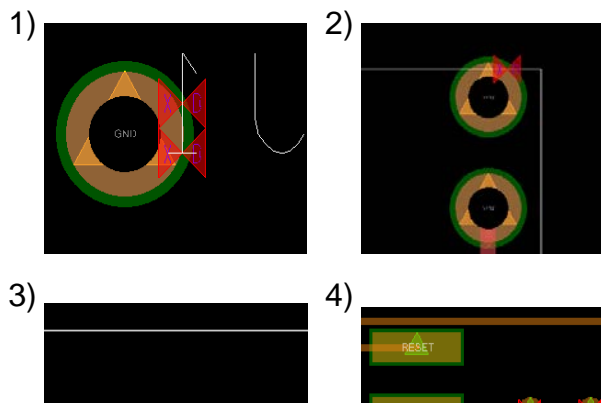

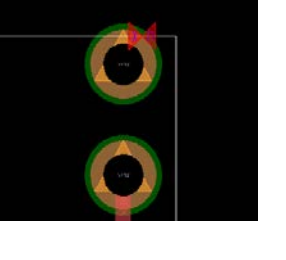

#### 2) Silk line to testpoint pad spacing 3) Testpoint pad to Board Outline spacing 4) Testpoint pad with no soldermask

1) Silk text to testpoint pad spacing

 $2)$  C

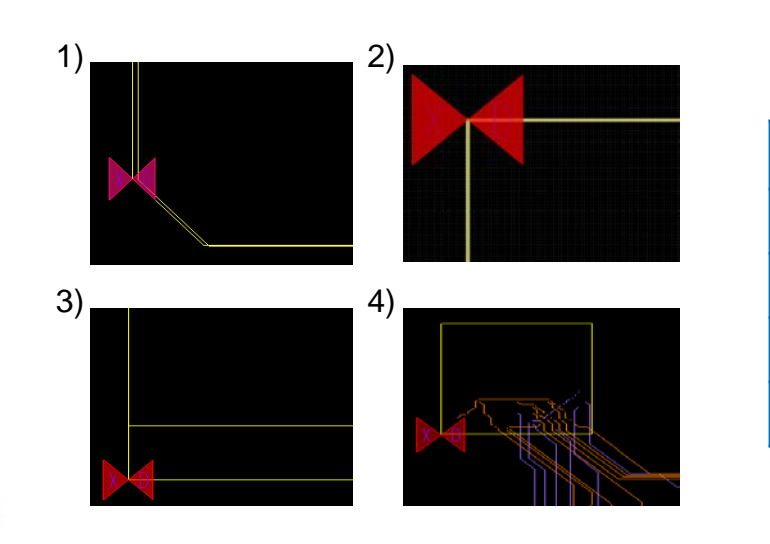

User<br>Conference

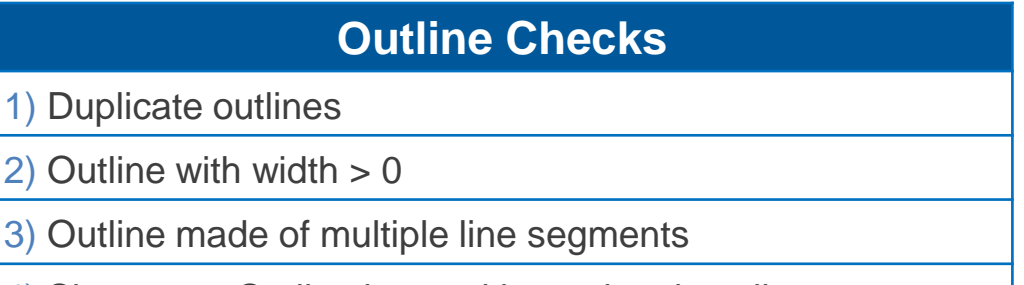

**Testability Checks**

4) Shapes on Outline layer with overlapping clines

## **Summary**

- Directly integrated in Allegro
- Starter rules are ready
- User-definable / customizable
- Ravel is Object-oriented , faster than SKILL
- Standard check items & flow

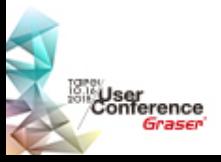

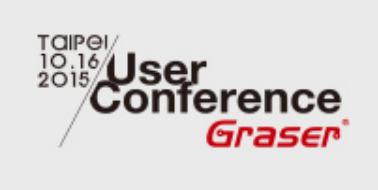

## **Thanks !!!**

<sup>®</sup> 2015 Graser Technology Co., Ltd. All Rights Reserved.